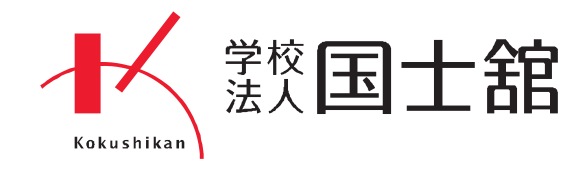

# ••• 出力環境の最適化にあたって •••

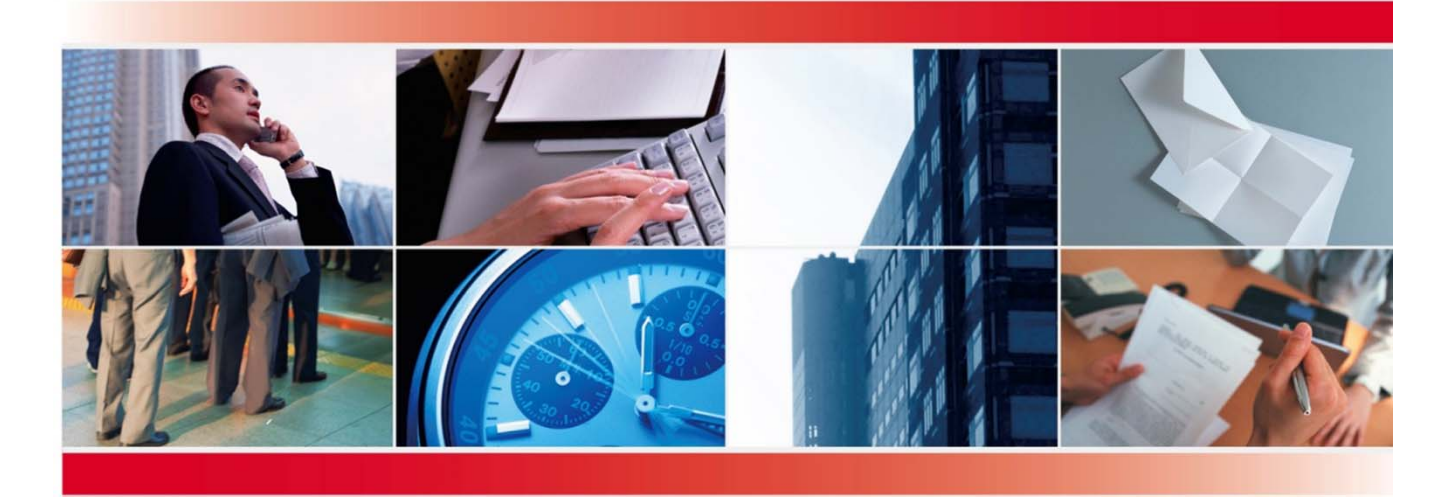

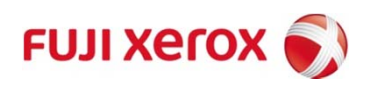

### はじめに

- ●2016年7月1日より教職員の皆様に対して、出力環境を最適化し、ドキュメントに関わる サービスを提供させていただきます。
- ドキュメントステーションでは出力に関する業務の軽減・ご要望にお応えするためにスタッ フが駐在し、コピーやプリント出力、製本などのドキュメントに関連するサービスを提供す る事を通じて、皆様に貢献すべく日々努力して参ります。
- ●分散機サービスでは機器の最適化配置等を行いながら、継続的な改善を行ってまいります。
- ●皆様の良きパートナーとして、より良いサービスを行って参りたいと考えております。 宜しくお願いいたします。

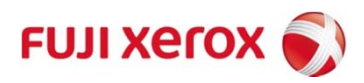

### ドキュメントステーション1

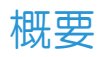

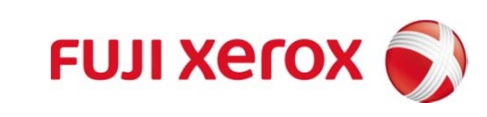

### ドキュメントステーションがご提供するサービスの概要

- ●ドキュメントステーションでは出力業務・出力後処理業務および、それに付帯する業務全般 を提供します。
- ●基本的な納期は、ご依頼を受け付けてから中2日となります(例:1日依頼⇒4日納品)。 繁忙期ならびに、依頼内容によっては納期調整させていただきます。
- ドキュメントステーションでは貴学専任スタッフが駐在しております。ドキュメント作成に 関わる業務等ご相談ください。

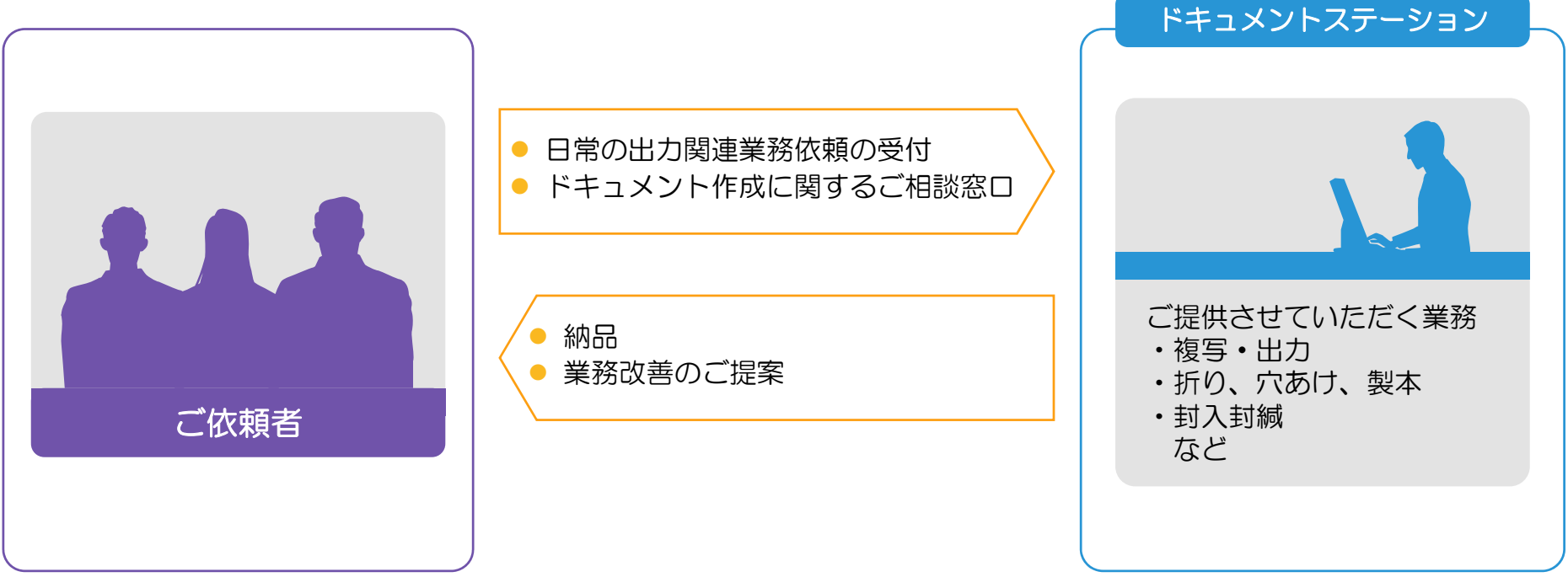

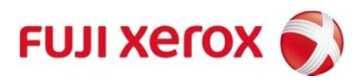

### 受付場所と受付時間

- 受付場所:8号館1階 (以下に掲載)
- 受付時間: 8:30~16:30
- 受付日: 毎週月曜日~金曜日 (学年暦に準じる)
- ●休 日:休日:土日、上記以外の祝祭日ならびに、一斉閉鎖期間、創立記念日
- 連絡先

電話:03-5481-3189 内線:2891~2893(3回線) メールアドレス:d-station1@kokushikan.ac.jp

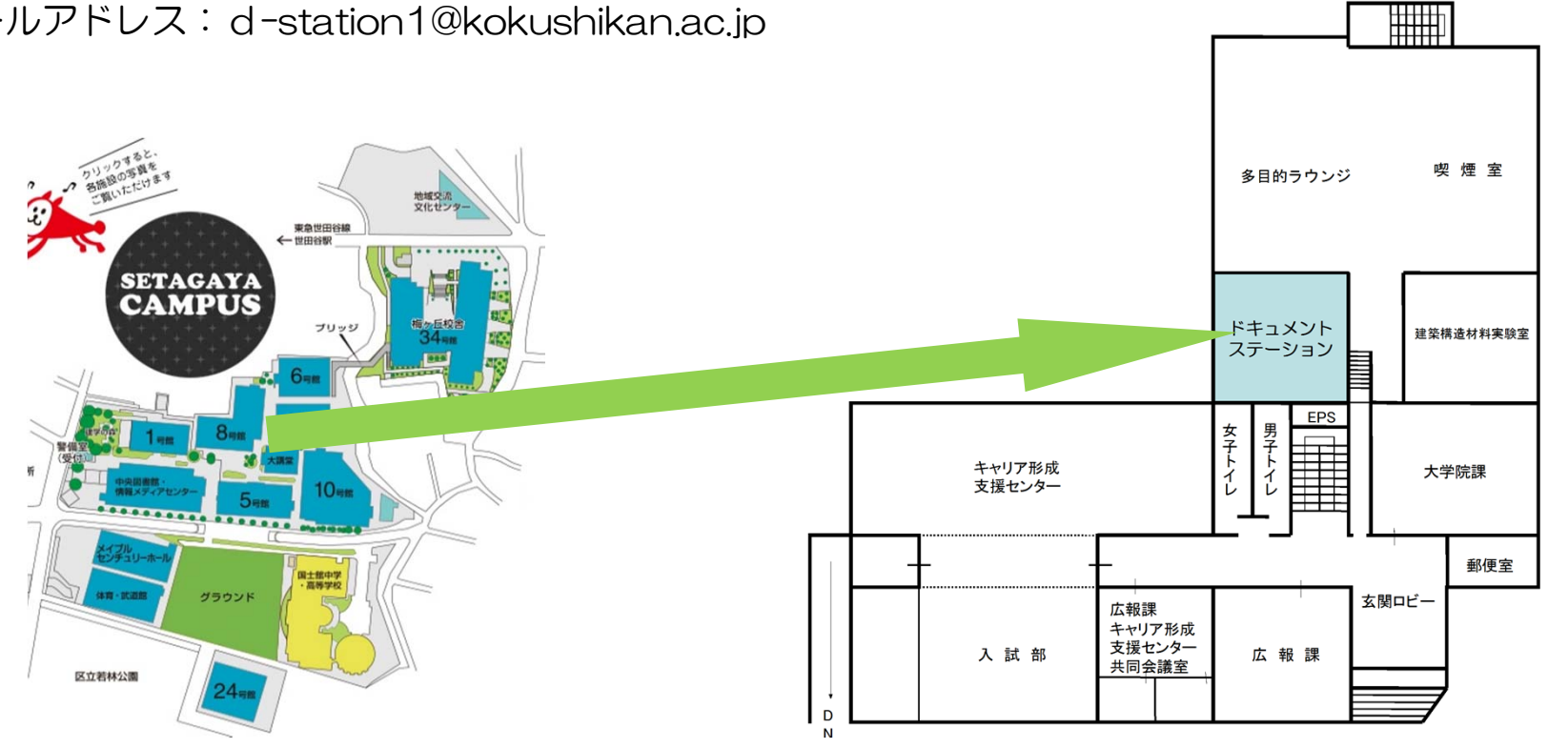

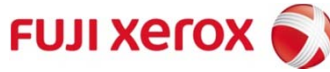

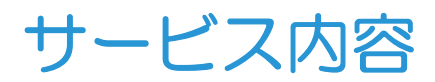

複写サービス

白黒またはカラーの出力(複写コピー)をご提供いたします。

ホチキス留めの原稿は、ホチキスを外しての作業となります。 作業後は元の通りにしてお返しいたします。ホチキスを外せない原稿や、再生できない冊子・ 本などは手置きにて対応いたします。

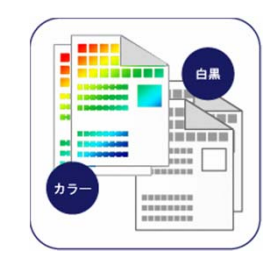

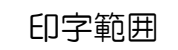

仕上りサイズに対して 上下左右に余白ができます。 画像欠け幅:天地・左右 4mm以内

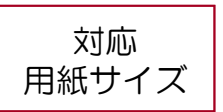

最大:320×450mm **最小: A5、郵便はがき (100×148mm)** 定形:A3、B4、A4、B5、A5

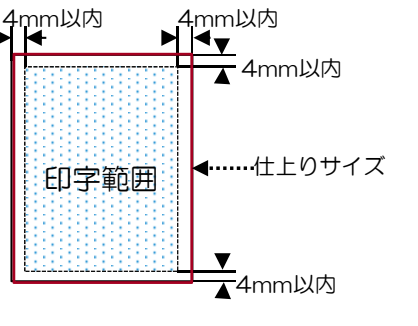

色紙、厚紙等のご要望がありましたら、別途ご相談ください。

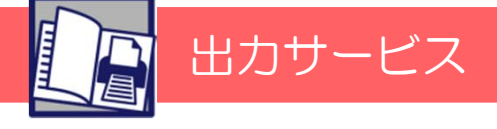

CD・DVDなどの各種メディアやデータからの出力作業などを行います。 PDF形式での入稿を推奨しております。

最大:320×450mm (大判サイズは420×594~) 最小:A5、郵便はがき(100×148mm) 定形:A3、B4、A4、B5、A5 大判:B0、A0、B1、A1、B2、A2 その他サイズはご相談ください。 対応 用紙サイズ 色紙、厚紙等のご要望がありましたら、別途ご相談ください。

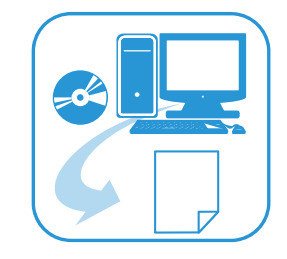

**FUJI Xero** 

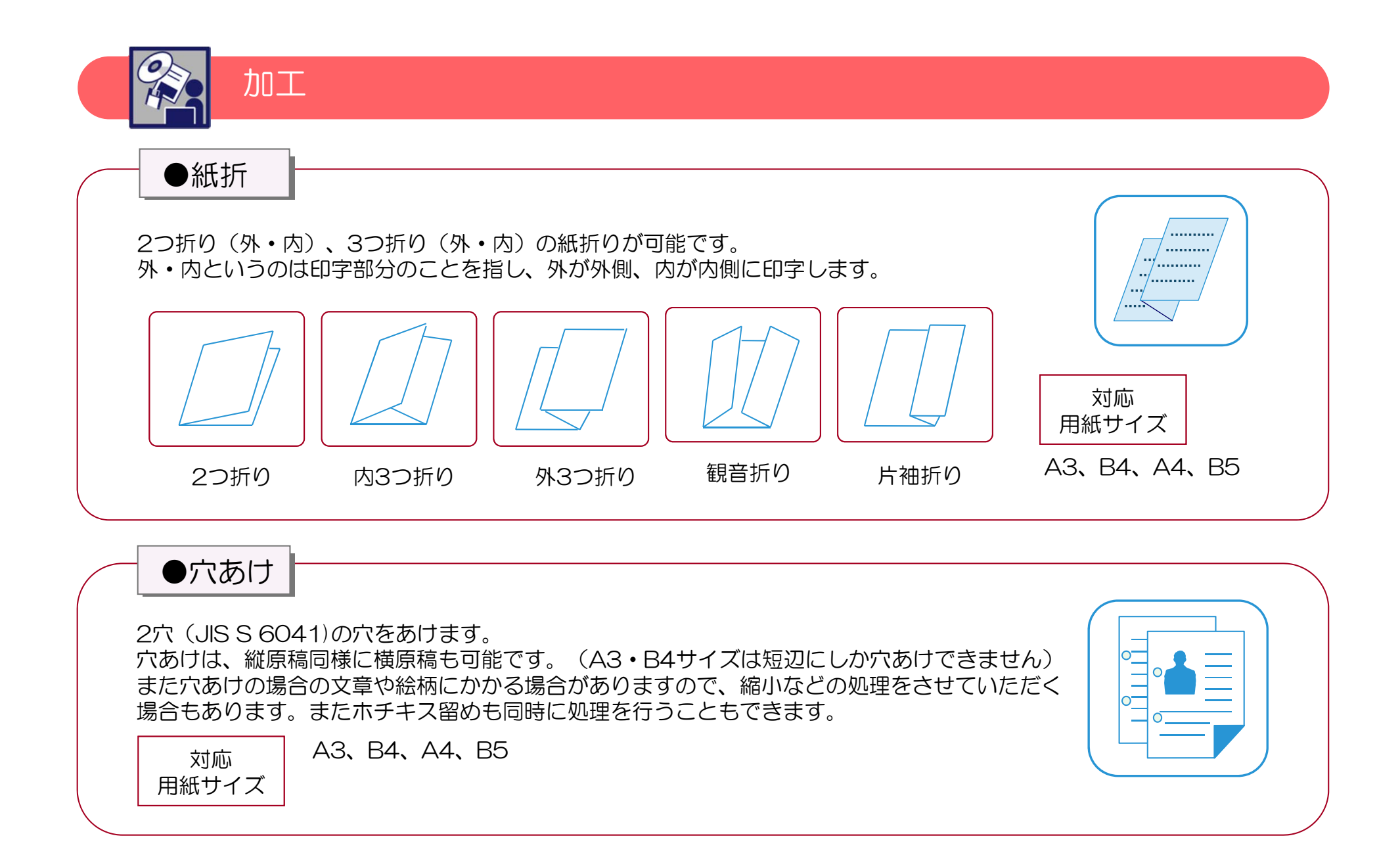

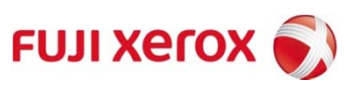

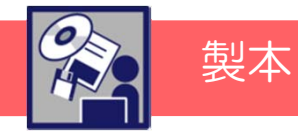

●ホチキス留め

A4・B5サイズの用紙短辺にもホチキスを打つことができます。 両面印刷の場合、横原稿でのホチキス1カ所留めは、長辺開き・短辺開きが選べますので、 必ずご記入ください。

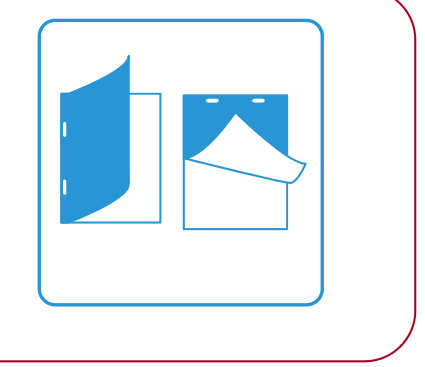

用紙サイズ

 $\overline{x}$   $\overline{m}$   $\overline{a}$   $\overline{a}$   $\overline{$ 

●中綴じ製本

中綴じは、冊子の中央をホチキスで留めた簡単な小冊子です。用紙枚数は最大15枚60ページま でとなっています。たとえば、A4の原稿から面付けをしA4の中綴じ製本を作ることができます。 ページ数は、必ず4の倍数が必要です。それ以外の枚数の場合は、後方に白紙のページが発生し ますので、ご注意ください。 A4原稿での最大枚数の記入の仕方は、コピーする用紙のプリント面としてご記入ください。 ※A4×8枚の場合は、A3では、用紙2枚の両面となるので、原稿ページ数としては、 4枚とご記入ください。  $\times$   $\times$  A4、A5

用紙サイズ

<枚数制限推奨>15枚まで60ページ(普通紙)

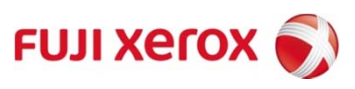

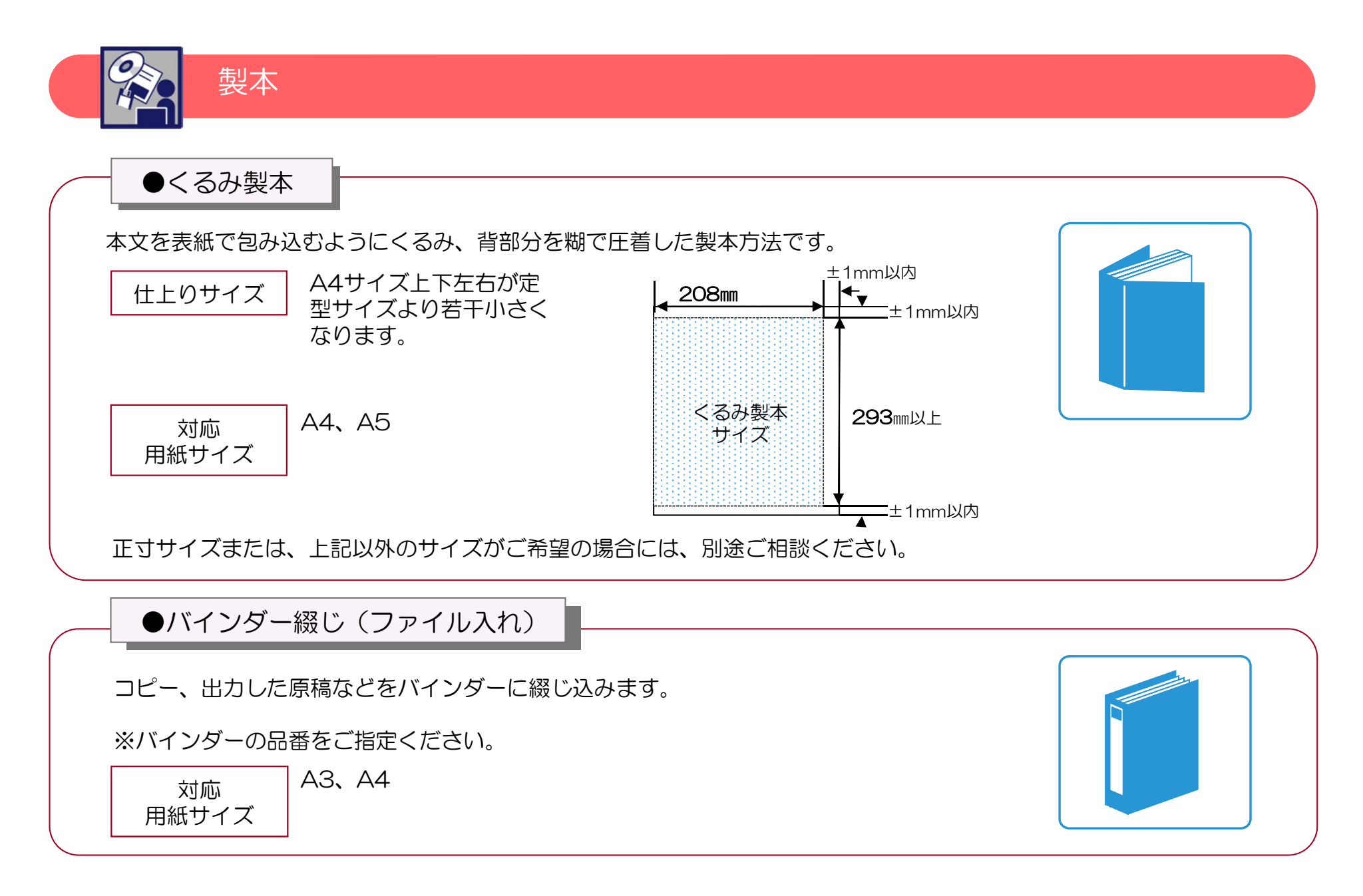

※その他封入封緘作業も承ります。ご相談ください。

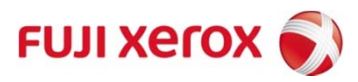

### ドキュメントステーション2

ご依頼から納品までの流れ

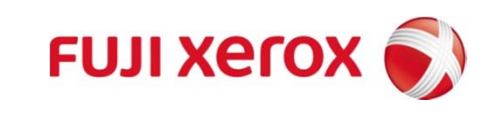

# ご依頼から納品までの流れ

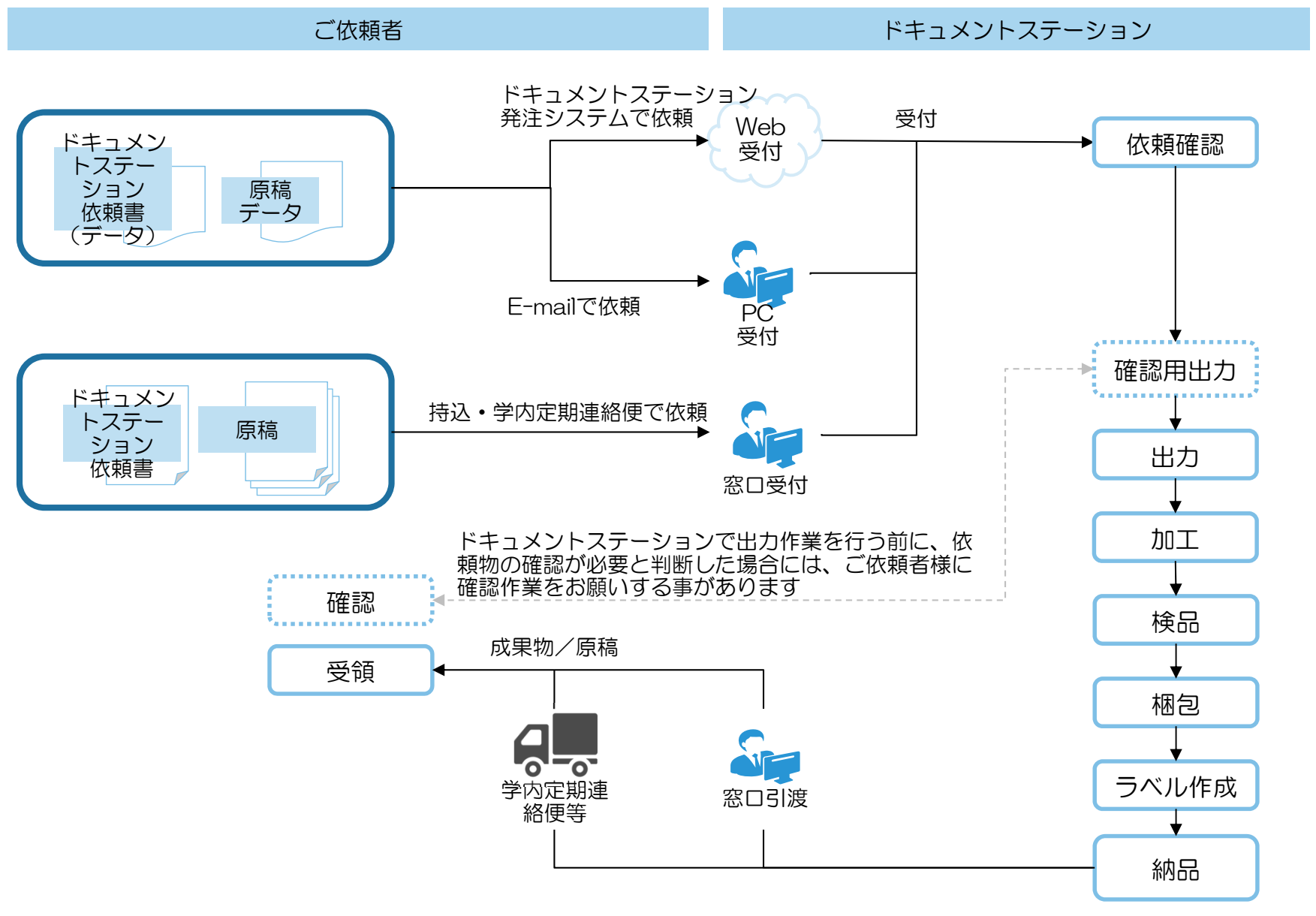

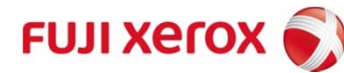

依頼方法

#### ● ドキュメントステーション発注システムでの依頼

依頼書に必要事項を記載し、イントラ内にあるWeb依頼専用の窓口より、原稿ならびに、依頼 書をアップロードしてお送りください。ドキュメントステーション発注システムをご利用の際 は別冊「ドキュメントステーション発注システム」操作マニュアルをご参照ください。

● E-mailでの依頼

依頼書に必要事項を記載し、原稿とともにE-mailに添付しお送りください。E-mailは @kokushikan.ac.jpのドメイン名のE-mailでご依頼ください。

●窓口での依頼

8号館1階のドキュメントステーションにお越しください。

その場で、打合せをさせていただき、ご依頼内容を確認させていただきます。

依頼書の記入は事前でも、その場での記入でもかまいません。

混雑を避けるため、事前にご訪問日、時間等のご連絡をお願いいたします。

学内定期連絡便でのご依頼の場合は、依頼書に必要事項を記載し、原稿とともにドキュメント ステーション宛にご発送ください。

※入稿いただいた電子原稿は、納品後削除させていただきます。

依頼書

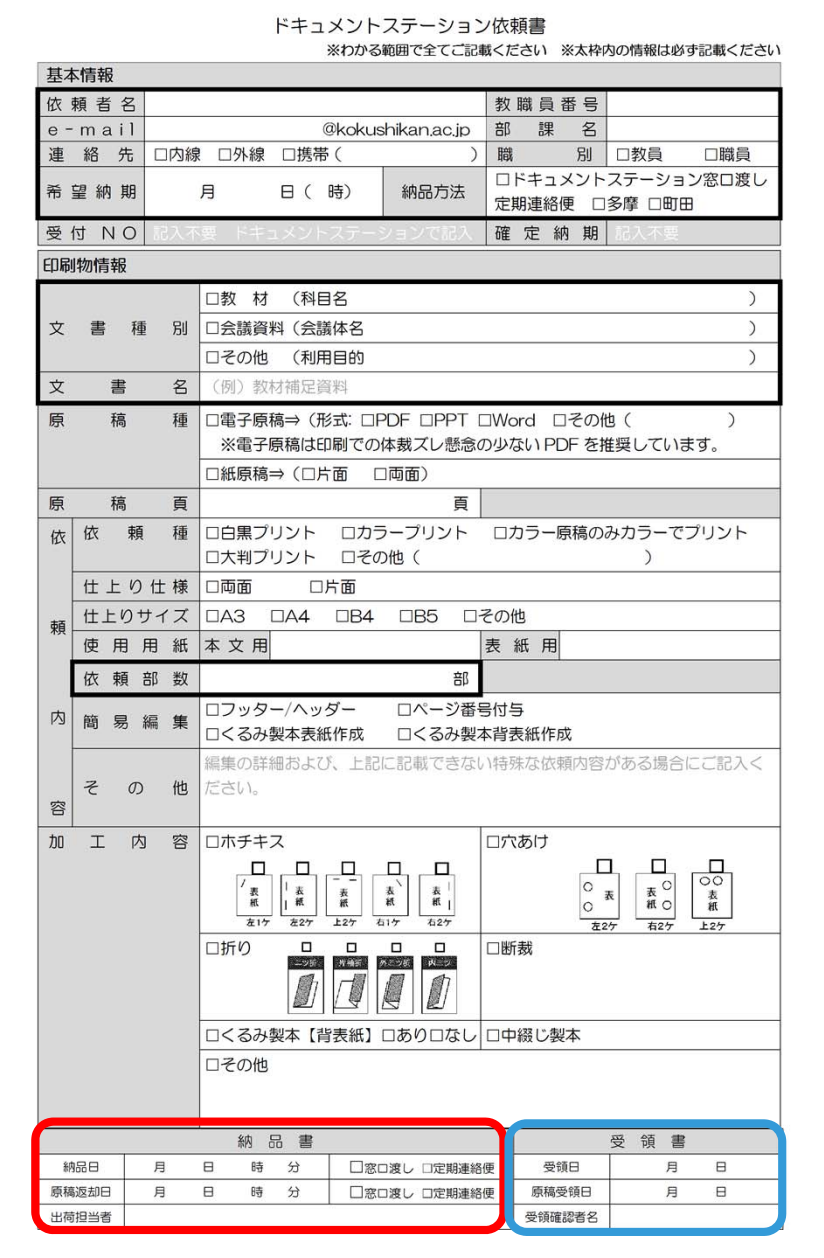

- ●専用の依頼書にて依頼願います。1つの依頼毎 に1枚の依頼書の発行をお願いいたします。
- ●太枠内は基本情報となりますので、必ず記載す るようお願いいたします。
- ●依頼書に依頼内容が書ききれない場合は、ご面 倒でも別途依頼内容を記載し、依頼書に添付し てください。
- 赤枠内に納品情報を記載し、成果物と共に納品 いたしますので、内容の確認をお願いいたしま す。
- ●窓口で受け取る際には、青枠内に受領した旨を 記載してください。
- 学内定期連絡便で納品する場合には、送達文書 等受払簿での授受となります。
- ●依頼書は、「ご利用にあたって」に記載の登録 先からダウンロードしてください。

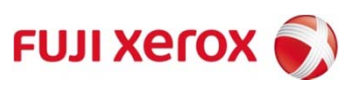

### ドキュメントステーション3

### 外注印刷状況調査

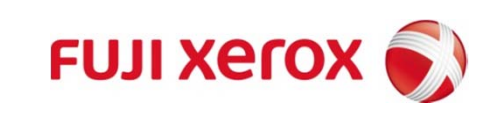

# 外注印刷状況調査の流れ

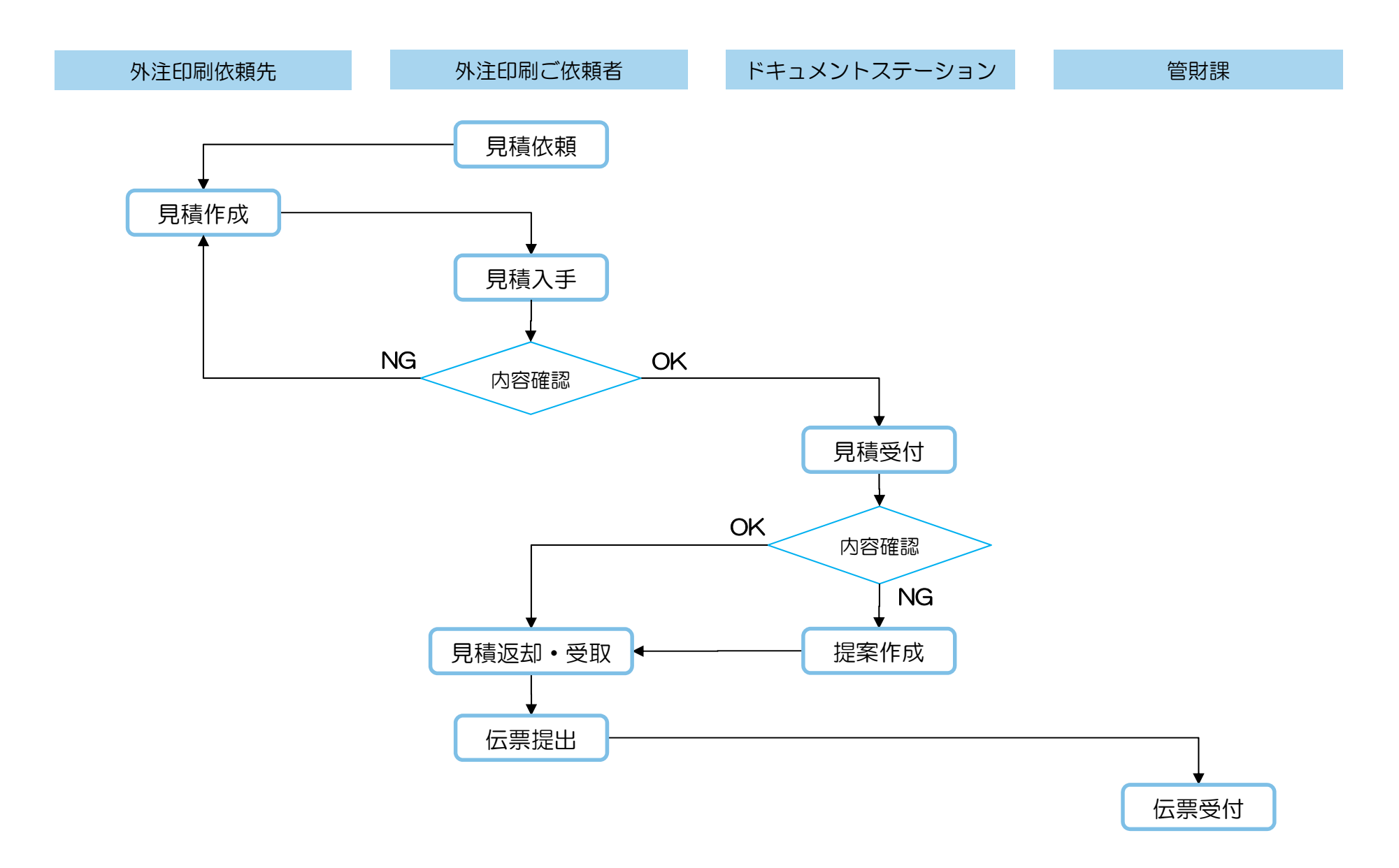

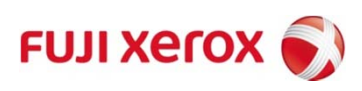

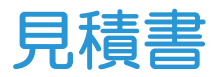

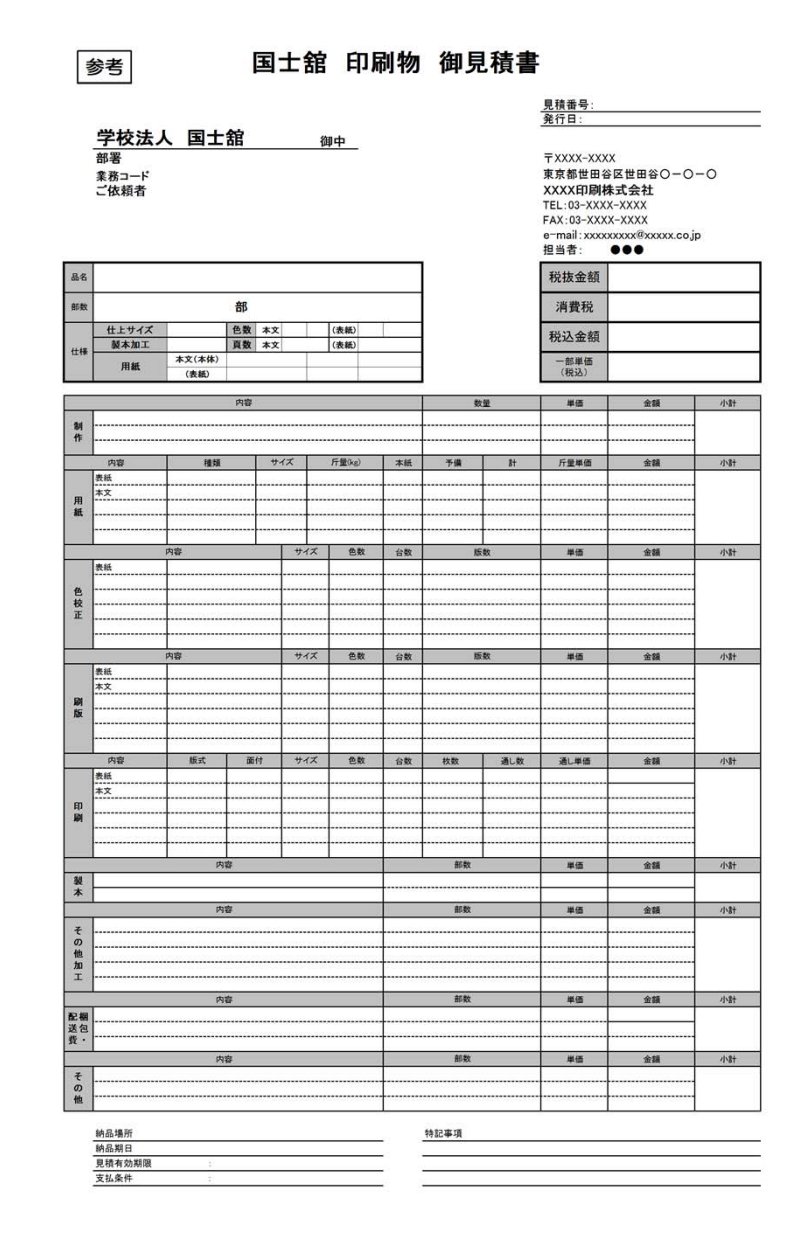

- 専用の見積書を参考として外注印刷依頼先に見 積もりの依頼をお願いいたします。
- ●各項目にはできる限り詳細を記載するようお願 いいたします。
- ドキュメントステーションでは、見積書を拝見 し、記載内容が不足している場合には、追記を お願いする場合があります。また、ドキュメン トステーションでの作成に適していると判断し た場合には、金額等のご提案をさせていただき ます。
- ●参考の見積書は、「ご利用にあたって」の登録 先にあります。

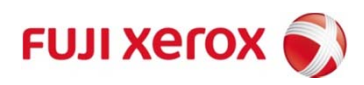

ご利用にあたって

#### 参考資料登録先

ドキュメントステーションご利用に際し、各種資料を以下に登録していますので、本書と合わせご利用くださ いますよう宜しくお願いいたします。

登録先:

「国士舘大学ホームページ」トップ画面の上部にあるメニューから「教育・研究活動」をクリック。画面遷移 後、左側のメニュー「教職員専用リンク」をクリック。

「教職員専用リンク」内の「ドキュメントステーション関連」項目をクリックします。 以下の参考資料が登録されています。

○ドキュメントステーション依頼書 ○ドキュメントステーション発注システム 操作マニュアル ○ドキュメントステーション ご利用の手引き ○出力環境の最適化にあたって ○国士舘 印刷物 御見積書(参考) ○用紙発注システム「イ—クイックス」

注意事項

○電子データで入稿される際には、文字化け・段ずれ等が発生しないPDFや画像データ等、出力イメージが 変わらないデータ形式でご依頼ください(一太郎・花子での入稿には対応していません)。

○学内定期連絡便で依頼される場合には、学内定期連絡便運用日が決まっていますので、納期に余裕を持って ご依頼ください。

○封入・封緘サービスを依頼される際には、ミス等を防ぐため、ドキュメントステーション担当者との詳細打 合せをお願いいたします。

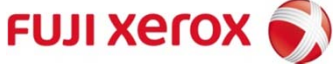

### Appendix

### オンデマンド印刷とは

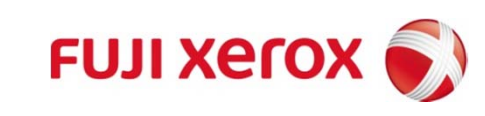

# オンデマンド印刷とは

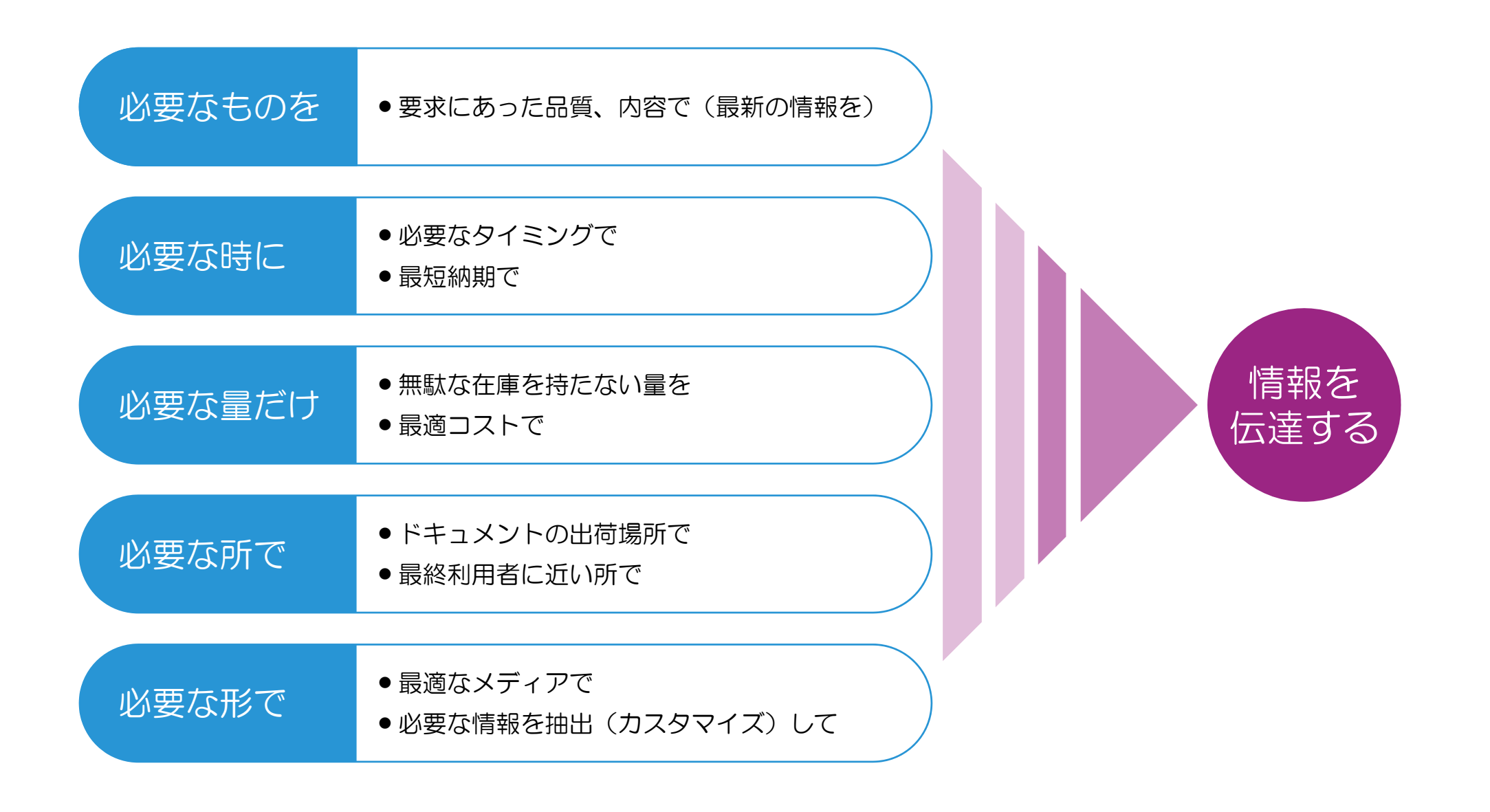

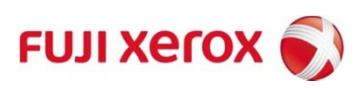

# オフセット印刷とオンデマンド印刷の違い

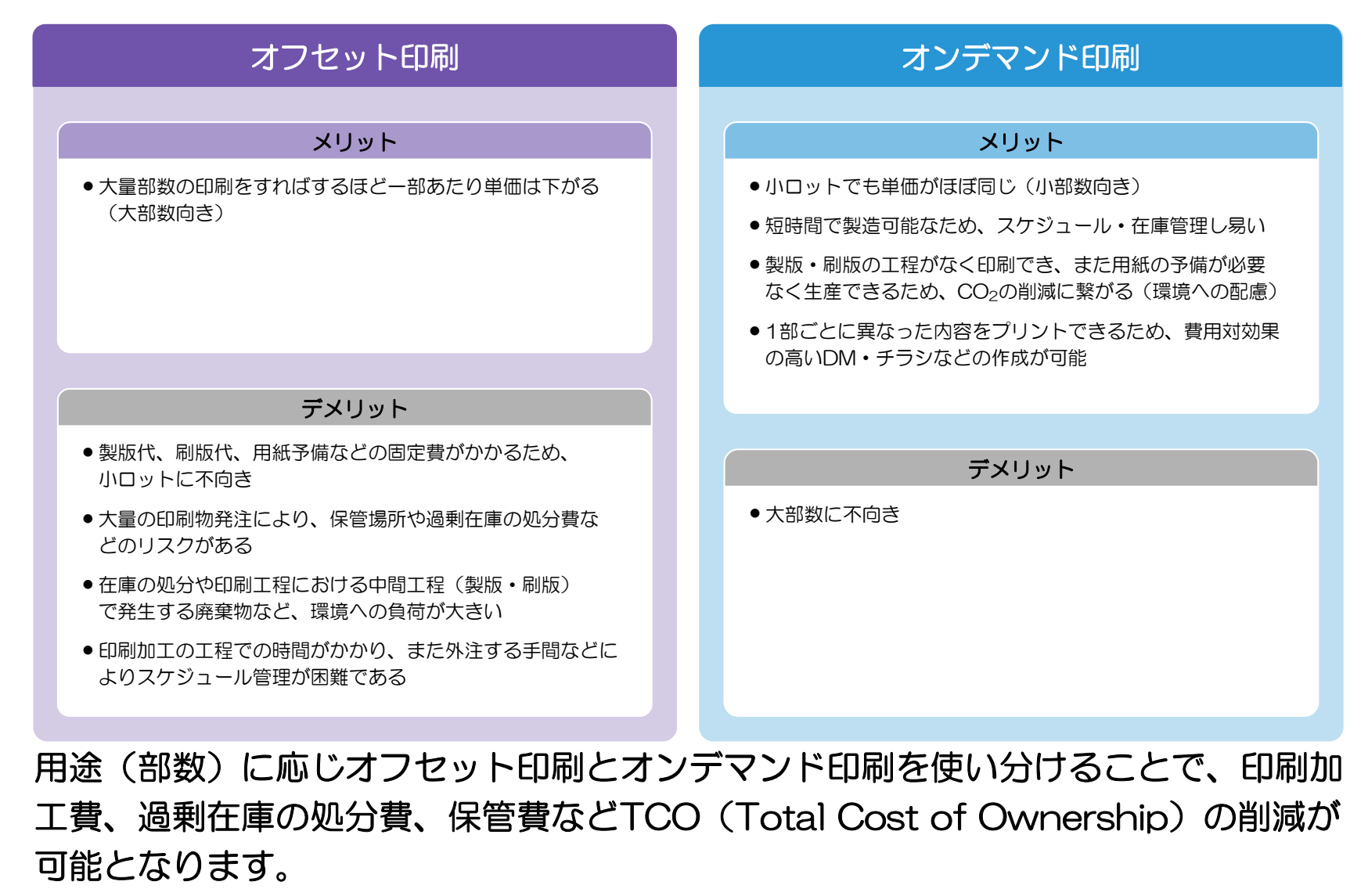

また、オンデマンド印刷を活用することで環境への配慮(CO2削減)が可能となり ます。

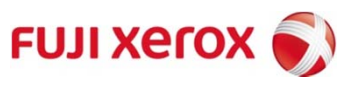

### オンデマンド印刷対象ドキュメント

### ・マニュアル、提案書、カタログ、チラシ、バリアブル印刷等が対象となります。

#### 以下にバリアブル印刷の使用例を記載します。

- 各お客様の傾向に合わせた教材の作成
- カスタマイズの最小単位がページ単位
- 模試の成績データから弱い分野などを引き出した成績分析帳票を含む事後学習用教材

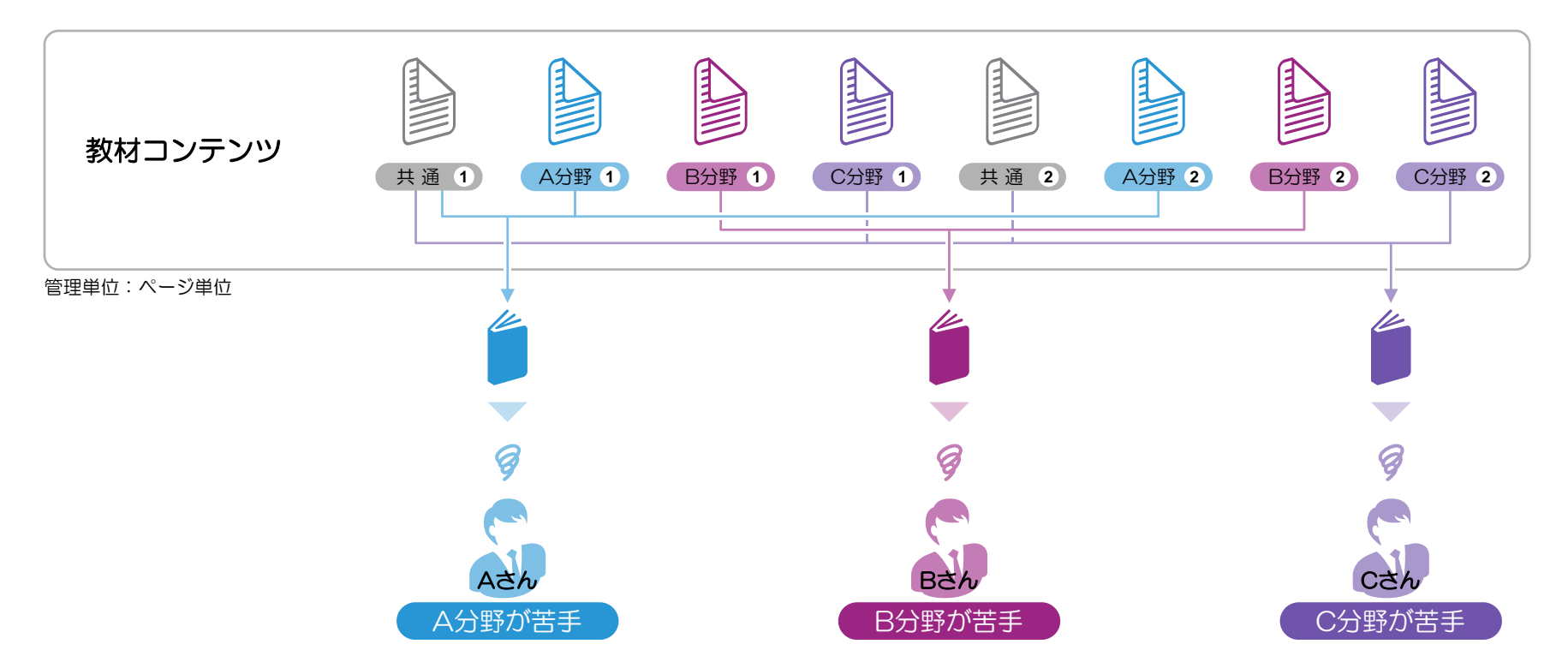

お客様一人ひとりが興味を持ちやすく、お客様に効果的な ドキュメントを作成することで、ドキュメントの付加価値を向上させます。

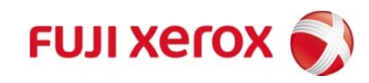

### 分散機サービスについて

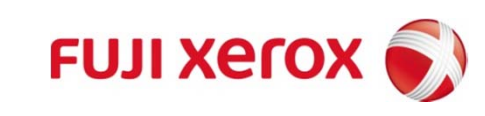

# XOS(分散機サービス)について

XOSでは、オフィスにおける出力機器の選定から廃棄までのプロセスを、一元的に管理・運用 することにより、オフィスの出力におけるムダをなくし、常に最適な環境を維持するとともに、 そこに費やされるTCOを削減します。

「機器を自ら所有し管理すること」から「出力環境をサービスとして利用」に転換し、全体最 適の視点でムダ・バラツキを取除き、出力環境を構築し、継続的な改善活動を実施致します。

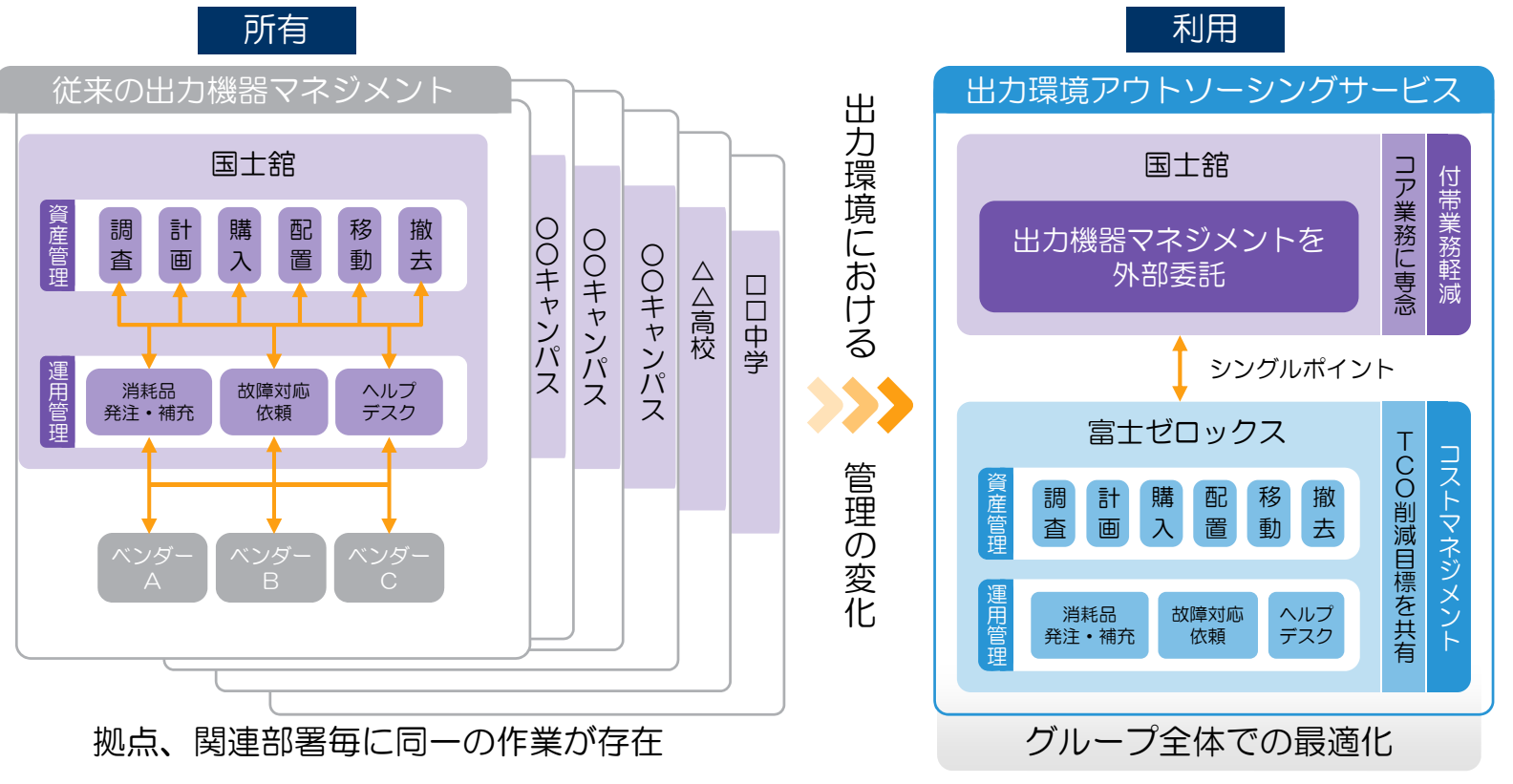

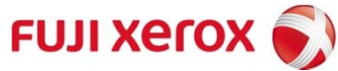

分散領域サービス運用イメージ

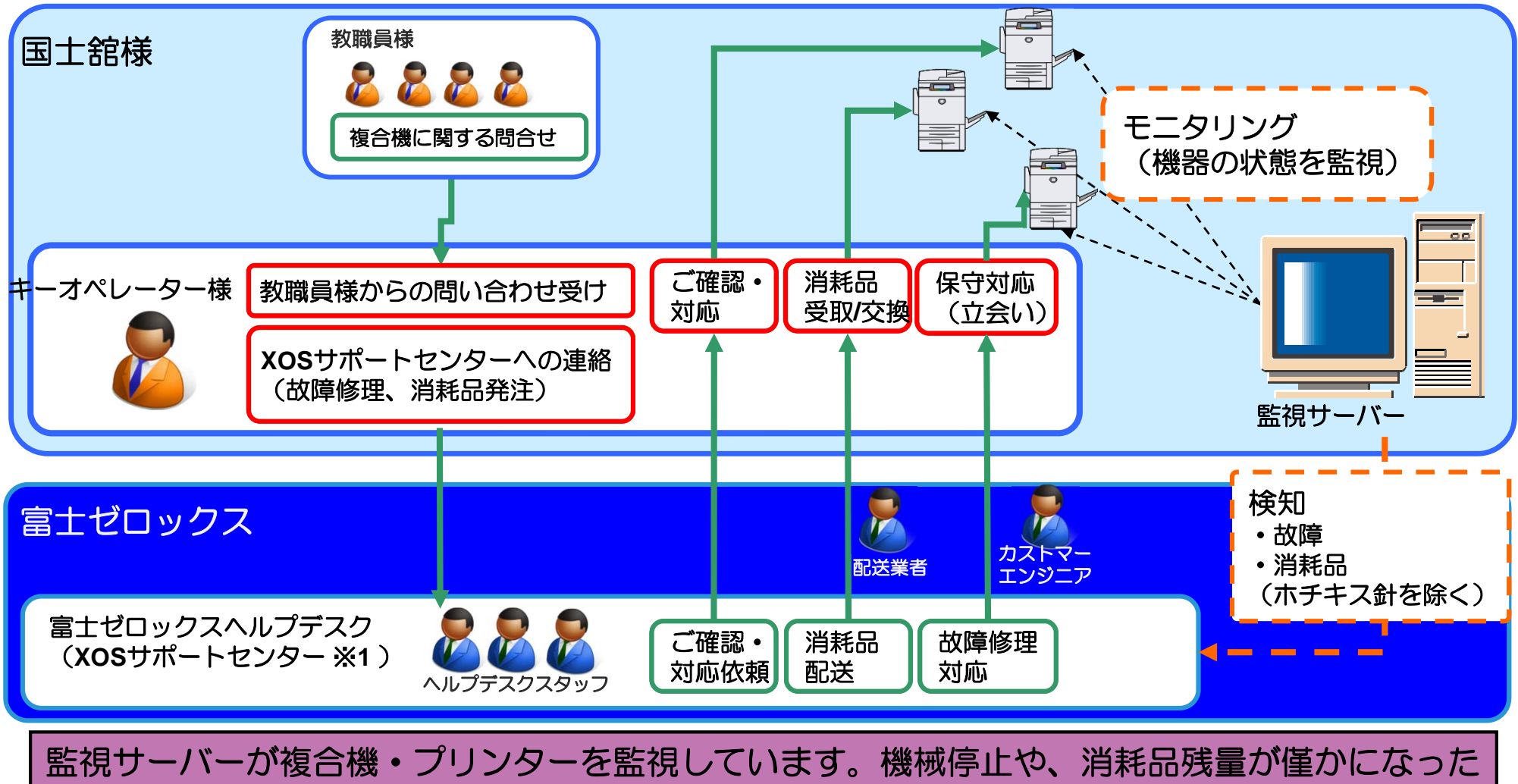

場合、エンジニア手配や、消耗品の発注を代行します。その際、キーオペレーター様へ確認のご 連絡をさせて頂きます。

> ※**1 XOS**サポートセンターとは、本サービスを実施するに当たってのヘルプ デスク機能です。キーオペレーター様の問合せ窓口となります。

<sup>※</sup>**2** キーオペレーター様については別紙キーオペレーター様向けご説明資料 にて詳しいご説明が記載されております。

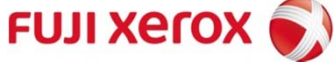

### 各サービス内容と提供範囲

### ■ XOSサービス内容

富士ゼロックスから貴社にご提供するサービスは、以下の通りです。

#### 1. 機器操作のお問合せ

• 機器の操作方法や消耗品の交換方法に関する問い合わせ対応

#### 2. 消耗品の発注と、使用済み消耗品の回収

- XOSサポートセンター(※)による消耗品の事前発注
- キーオペレーター様の希望による消耗品の発注
- 消耗品配送時による使用済み消耗品の回収

#### 3. 出力機器の故障・保守のご対応

- XOSサポートセンター(※)によるエンジニアの事前手配
- キーオペレーター様からの保守要望に応じたエンジニア手配

#### 4. 出力機器の移動・追加・変更・撤去のご対応

- 継続した機器配置のご提案(最適環境の維持)
- 複合機の代替時期のご提案
- 本社XOS担当者様からの依頼による、機器追加・移動等の検討
- 機器の追加・移動などの対応

#### ■ XOSサービス対象機器と連絡先

XOSサービスの対象となる機器は、右の「資産管理タグ」が 貼付されている機器となります。

### 【XOSサポートセンター連絡先・受付時間】

フリーダイヤルまたはE-mailでの受付となります。

- 外線 : 0120-044-277
- e-mail : xos-support@fujixerox.co.jp

受付時間:月曜~金曜 平日 9:00~17:30 (祝日、年末年始12/31-1/3を除く)

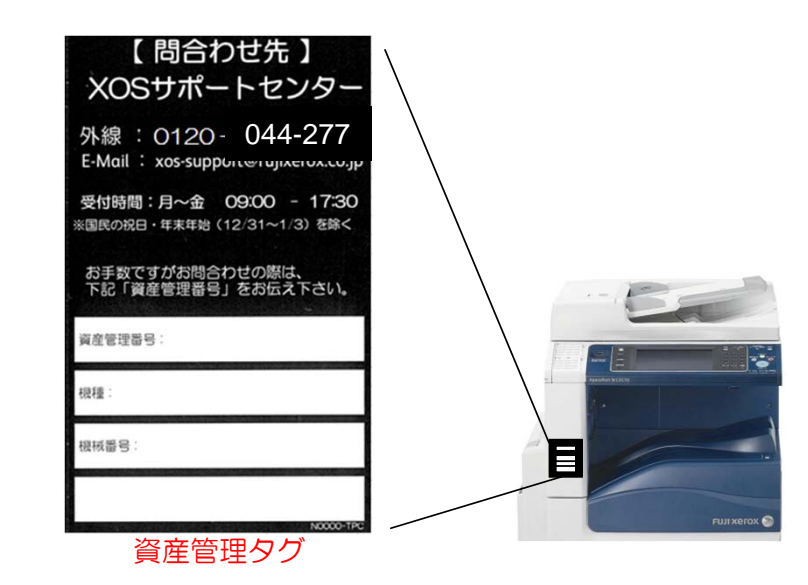

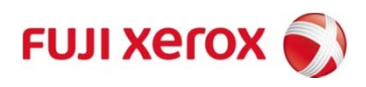

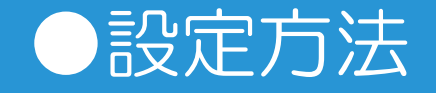

### 1.プリンタードライバーインストール方法

- 2.FAX、スキャナー宛先設定方
- 3. スキャナー親展ボックス保存

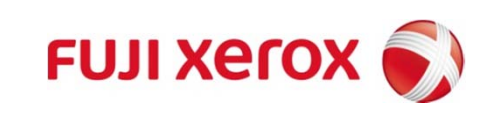

1.作業1:ドライバーのインストール

#### ドライバーのインストール方法です。

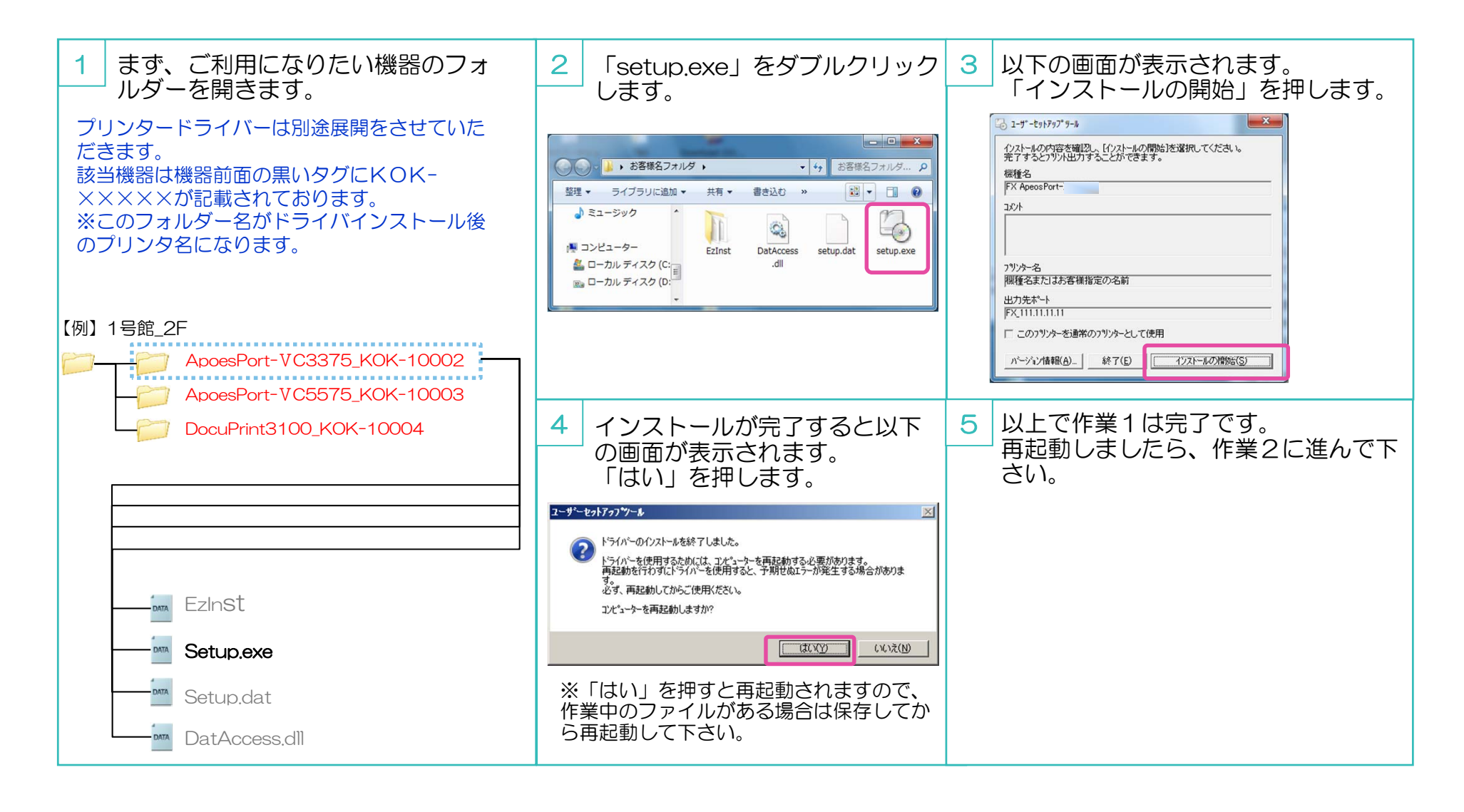

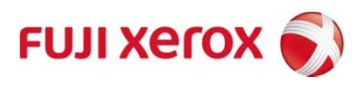

1.作業2:機器入替え完了後

機器入替え完了後にプリンタードライバーを正常に作動させるための作業となります。

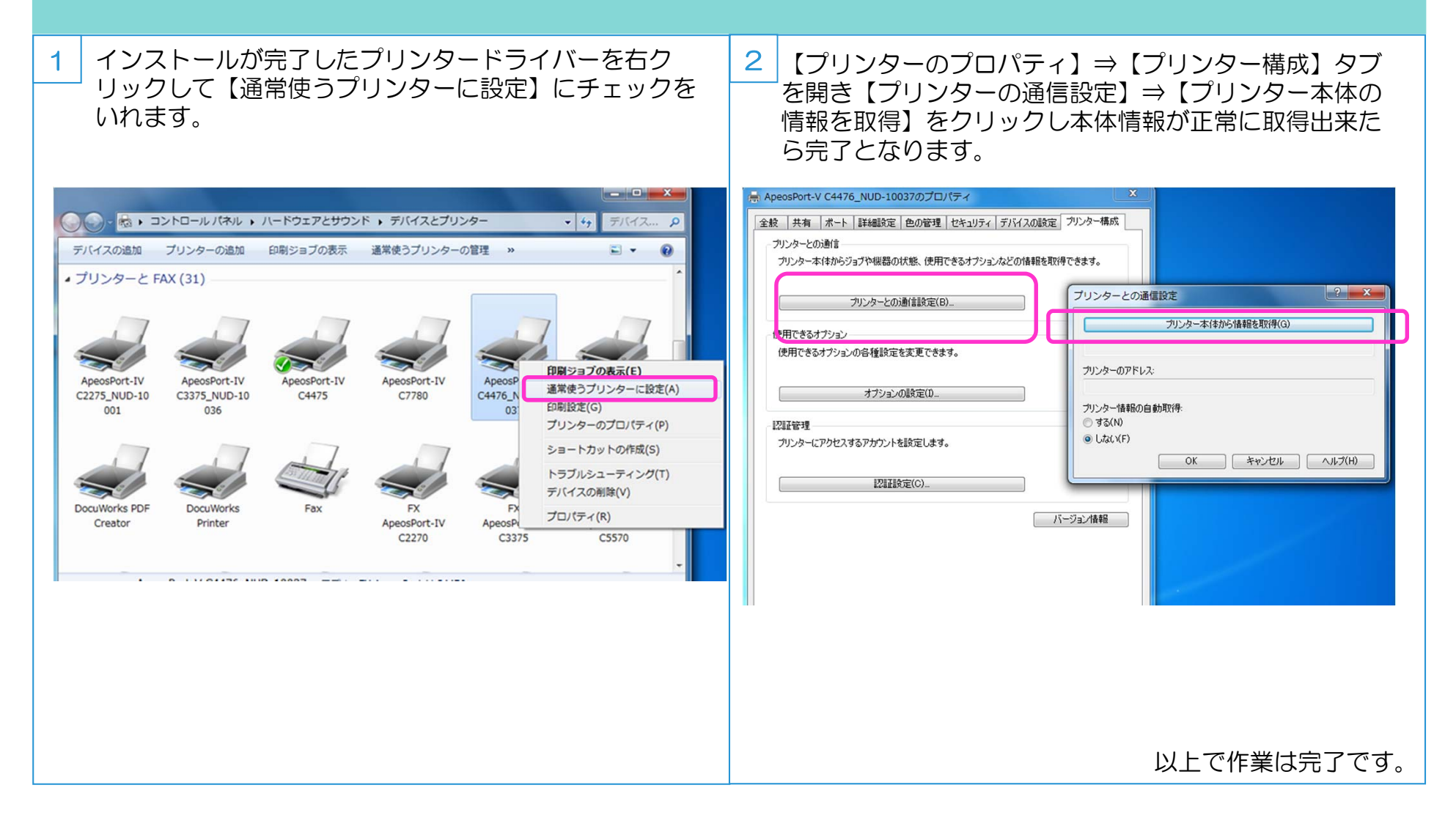

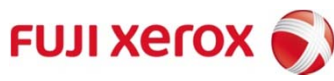

2-1.宛先表の登録

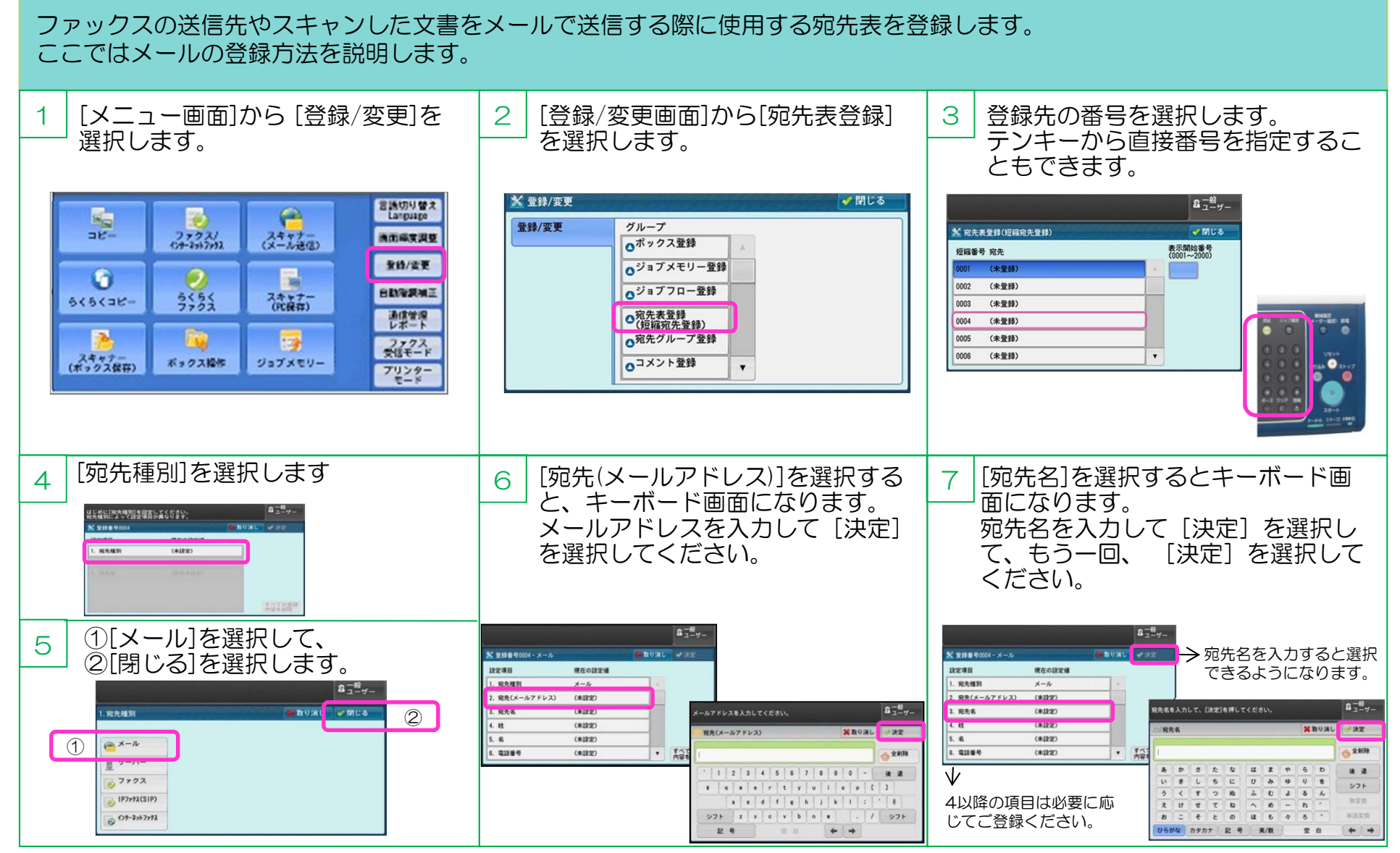

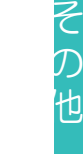

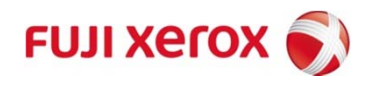

### 2-2.スキャナーPC保存 (準備操作:宛先表への登録) 1/3

PC保存とは、任意のPCにスキャンデータを転送する方式です。ここでは事前準備として、保存先のサーバーを宛先表に登録しま す。(宛先表の作成は初回のみで2回目からは作成された宛先表を使用します) 1 | 「× 」っ 一画面]の[登録/変更]を選択 | 2 | | 「宛先表登録(短縮宛先登録)]を | 3 [宛先表登録(短縮宛先登録)]を | 3 |<br>選択します。 インスの部分のサイトを読み「未登録」を選択します。<br> 1[メニュー画面]の[登録/変更]を選択 します。 言語切り替え<br>Language E. ※ 登録/変更 √閉じる **※ 宛先表登録(短縮宛先登録)** √閉じる  $\overline{O}$ ファクス/<br>インターネットファクス ボックス操作 画面輝度調整 表示開始番号<br>(0001~2000)  $E$ 登録/変更 グループ 短縮番号 宛先 のボックス登録 登録/変更 (未登録) 0001  $\bigodot$  $\sim$ ヘジョプメモリー登録 0002 (未登録)  $1/2$ 自動 補正 スキャナー<br>(ボックス保存) スキャナー<br>(PC保存) スキャナー<br>(メール送信)  $\overline{\mathcal{P}}$ Oジョブフロー登録 (未登録) 0003 0004 (未登録)  $\Rightarrow$ LIRE 受信 ... 0005 (未登録) プライベート<br>アプリント スキャナー<br>(URL送信)  $e^{\pm x}$ 0006 (未登録)  $\blacktriangledown$ [メニュー画面] [宛先種別]を選択します。 [サーバー]を選択し、[閉じる]を選 択します。 [宛先名]を選択します。 6 44 - - - - - - - - - - - - - - - 5 ※ 登録番号0001-サーバー ■取り消し /決定 **※ 堂録番号0001** ■取り消し √決定 **開設の強し** √閉じる 1 容先睡觉 設定項目 現在の設定値 設定項目 現在の設定値 1. 宛先種別 サーバー ネットワーク 1. 宛先種別 (未设定)  $e^{x-h}$ 参照 2. 冠先名 (未)9字) 日サーバー 3. 転送プロトコル **FTP** 

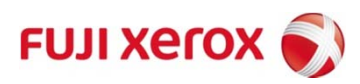

 $\cdot$ 

すべての登録

内容を削除

4. サーバー名/IPアドレス

6. 保存場所

(未设定)

(未没定)

൹  $\sqrt{275}$ 

 $<sup>1P2</sup>$ </sup>

すべての登録

内容を削除

 $0^{122}$ 

ン

### 2-2.スキャナーPC保存 (準備操作:宛先表への登録) 2/3

#### 保存先のコンピューターを宛先表に登録します。

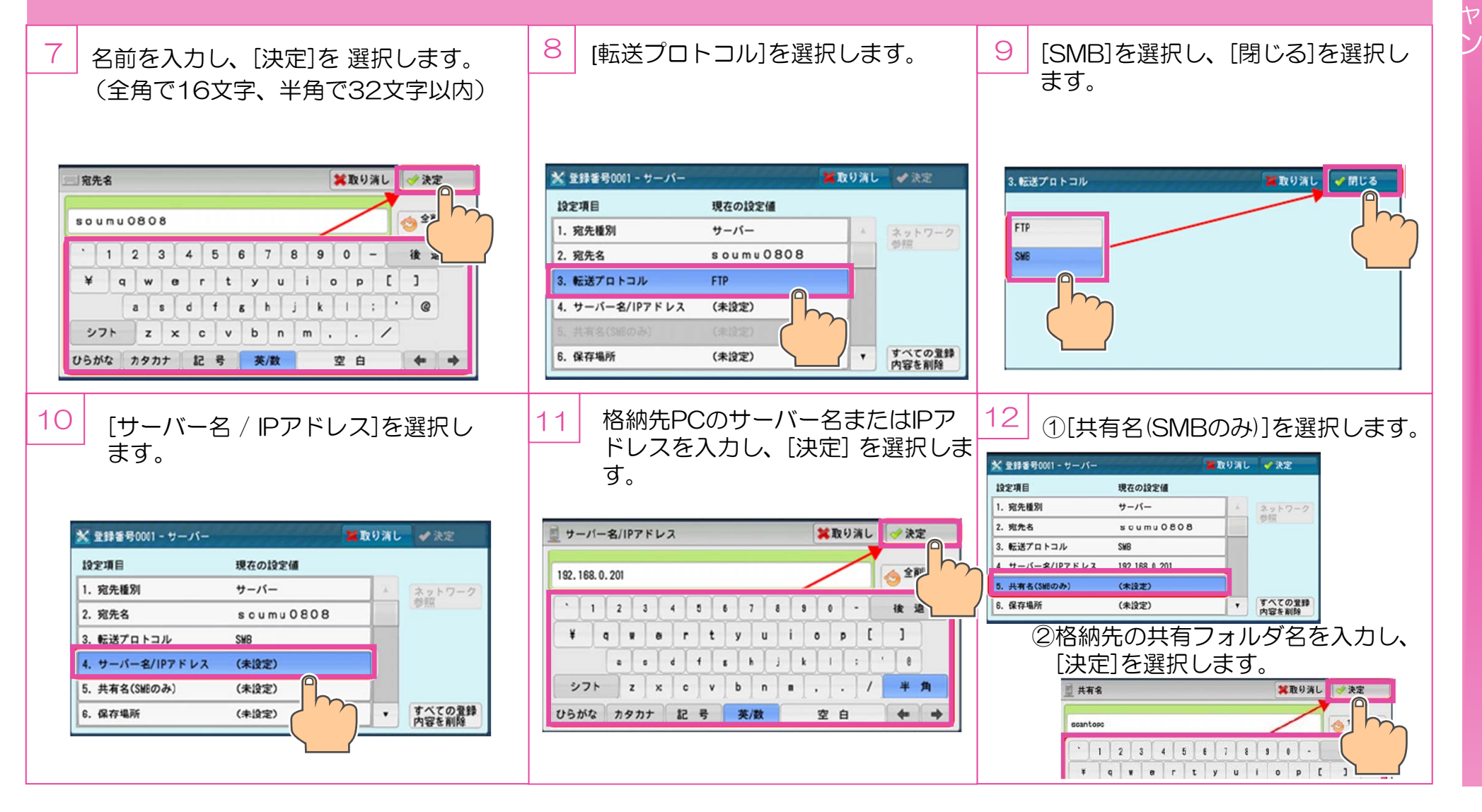

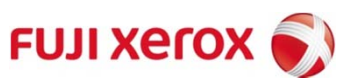

スキ

### 2-2.スキャナーPC保存 (準備操作:宛先表への登録) 3/3

#### 保存先のコンピューターを宛先表に登録します。

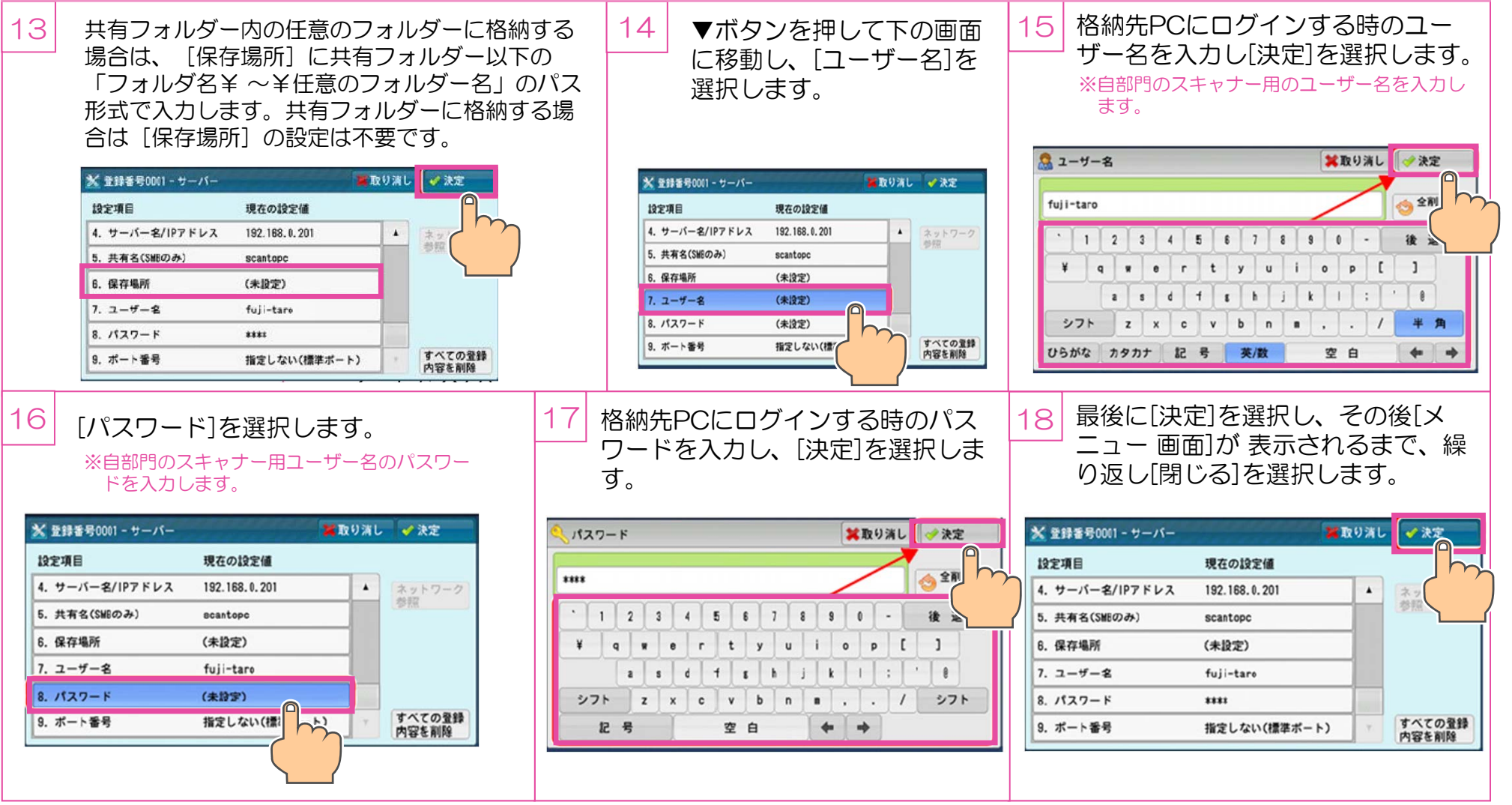

スキ ャ ン

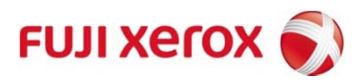

# 3.スキャナー親展ボックス保存(準備操作:親展ボックスの登録)

親展ボックス保存とは、親展ボックスと呼ばれる場所に文書を一時的に蓄積し、ブラウザ経由で文書を取り出す方式のスキャ ンです。ここでは事前準備として、親展ボックスを登録します。この作業は最初だけで、2回目以降は不要です。

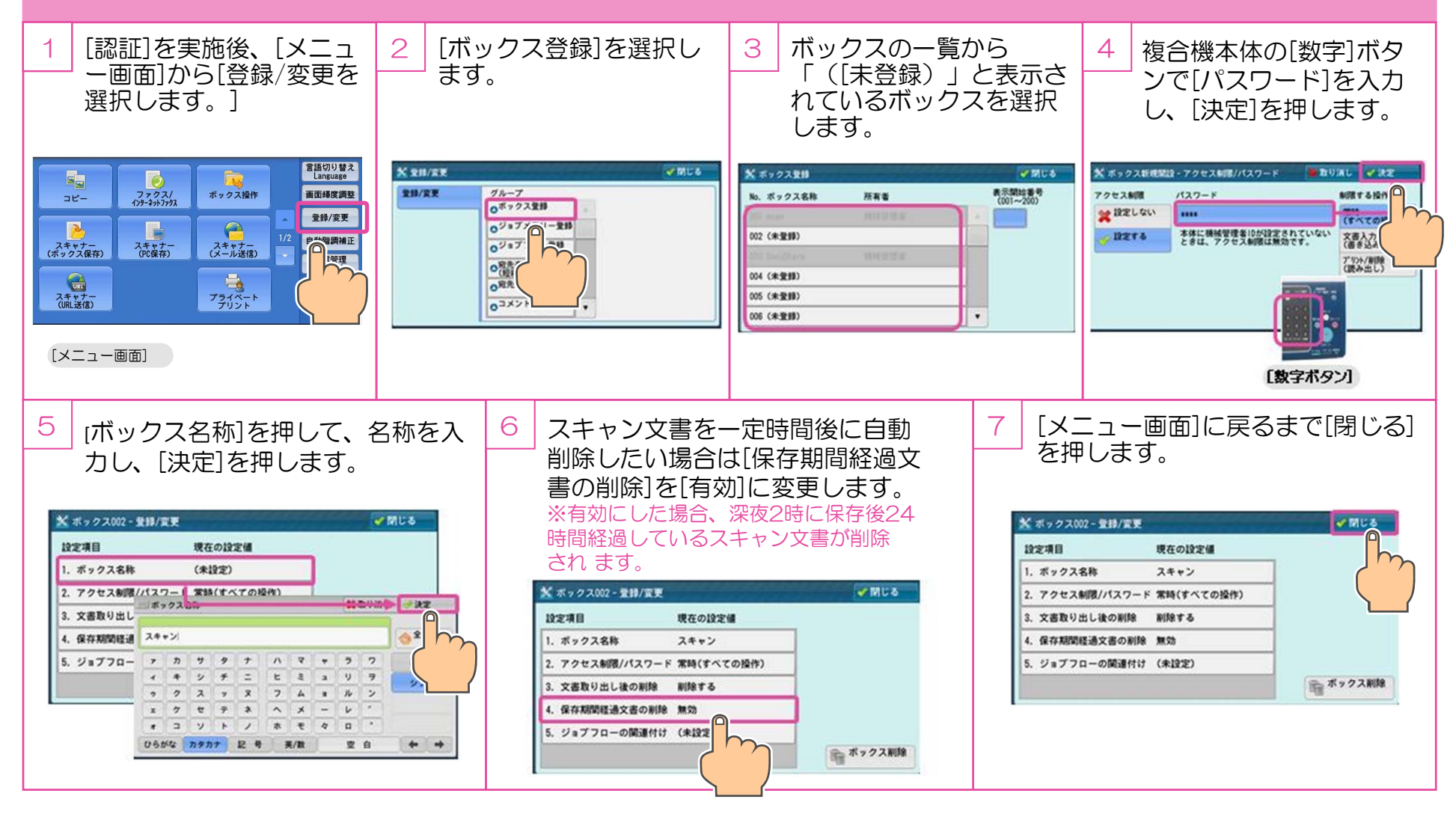

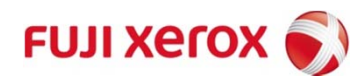

スキ ャ ン

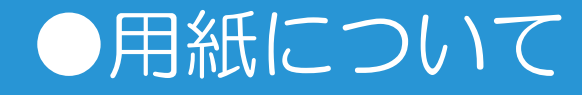

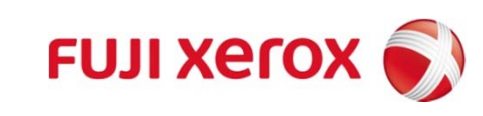

各種お問い合わせのフロー詳細説明 各種お問い合わせのフロー詳細説明

### 発注フロー現状/今後

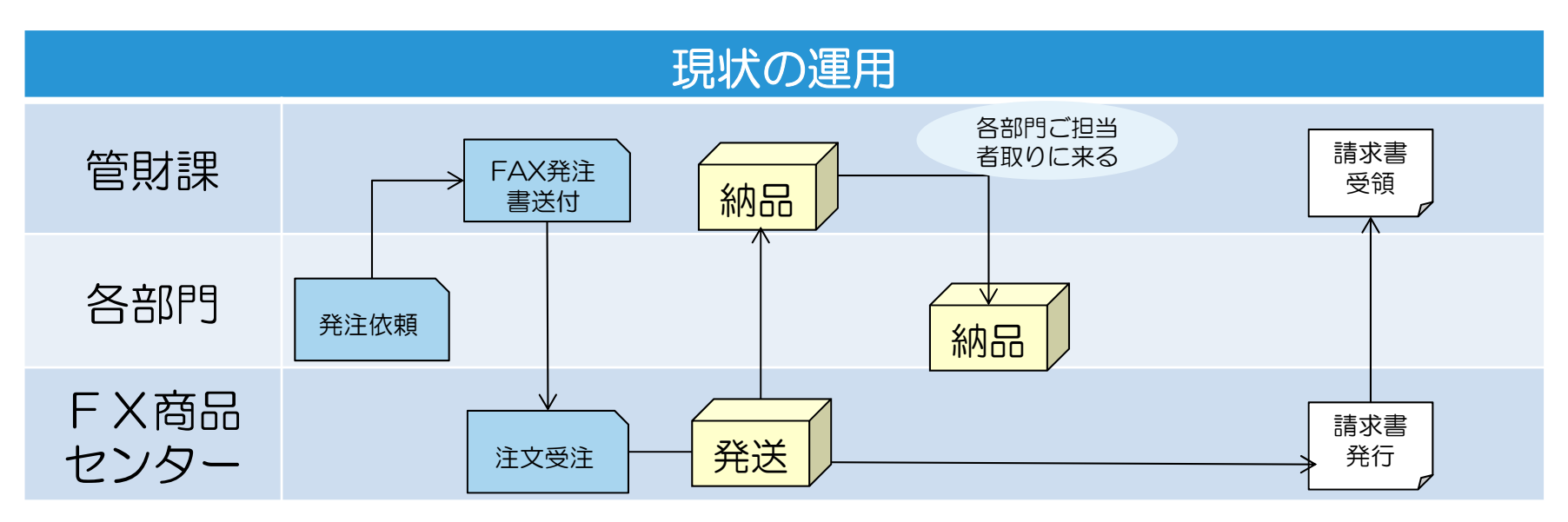

# 今後の運用 ※各部門にあるFX複合機に紐づけて発注

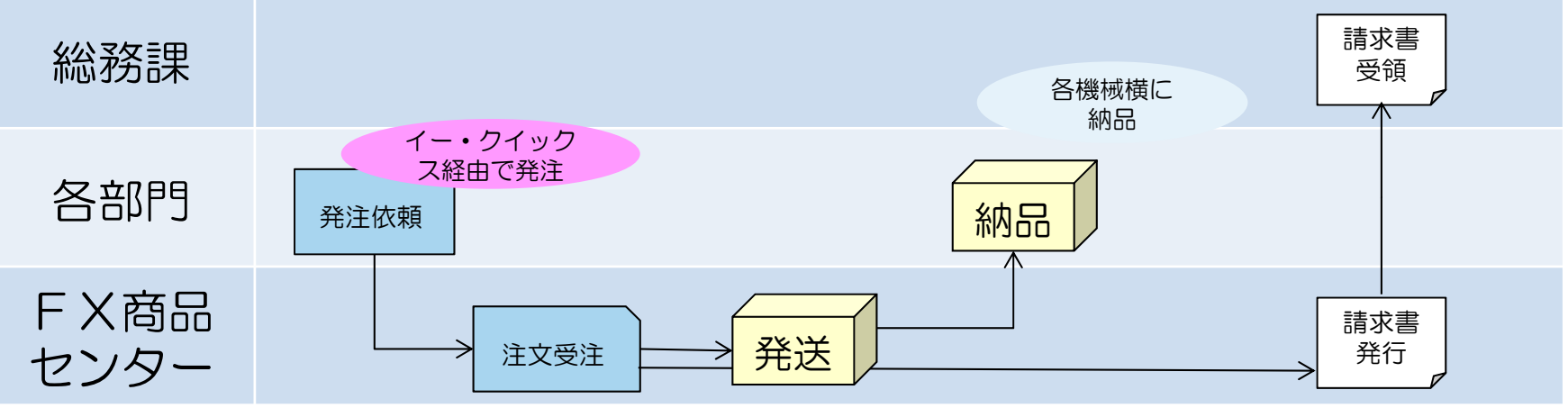

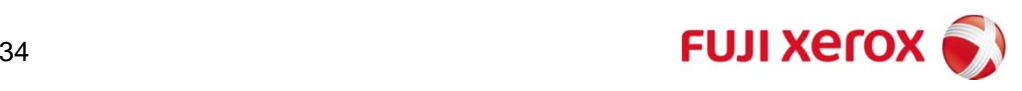

### 発注方法その1:イー・クイックス

### 納品体制 富士ゼロックスがご提供する消耗品のWEB発注システムです。

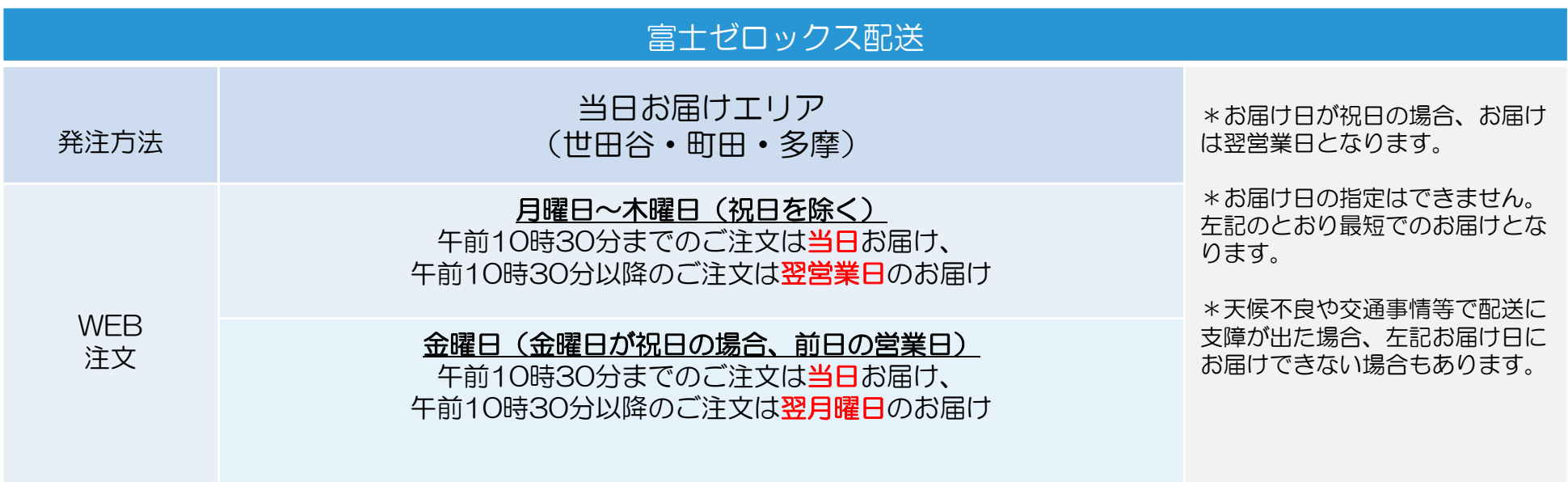

### その他 イー・クイックス機能

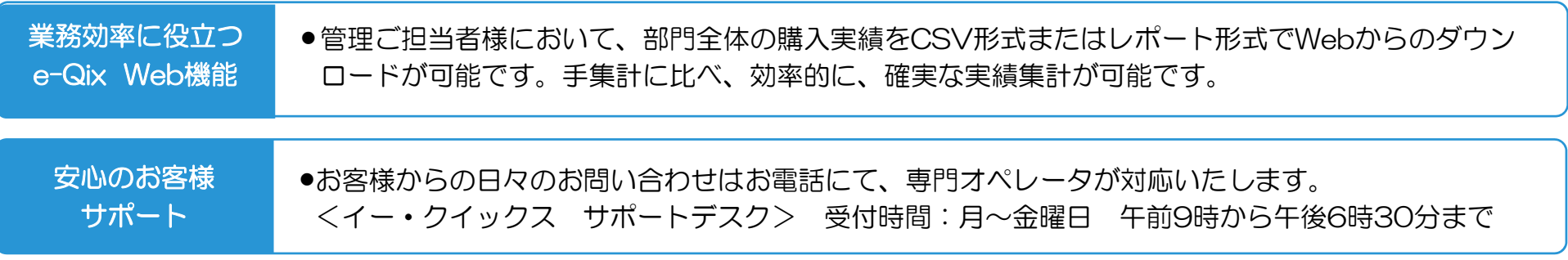

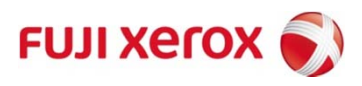

### イークイックスの発注画面

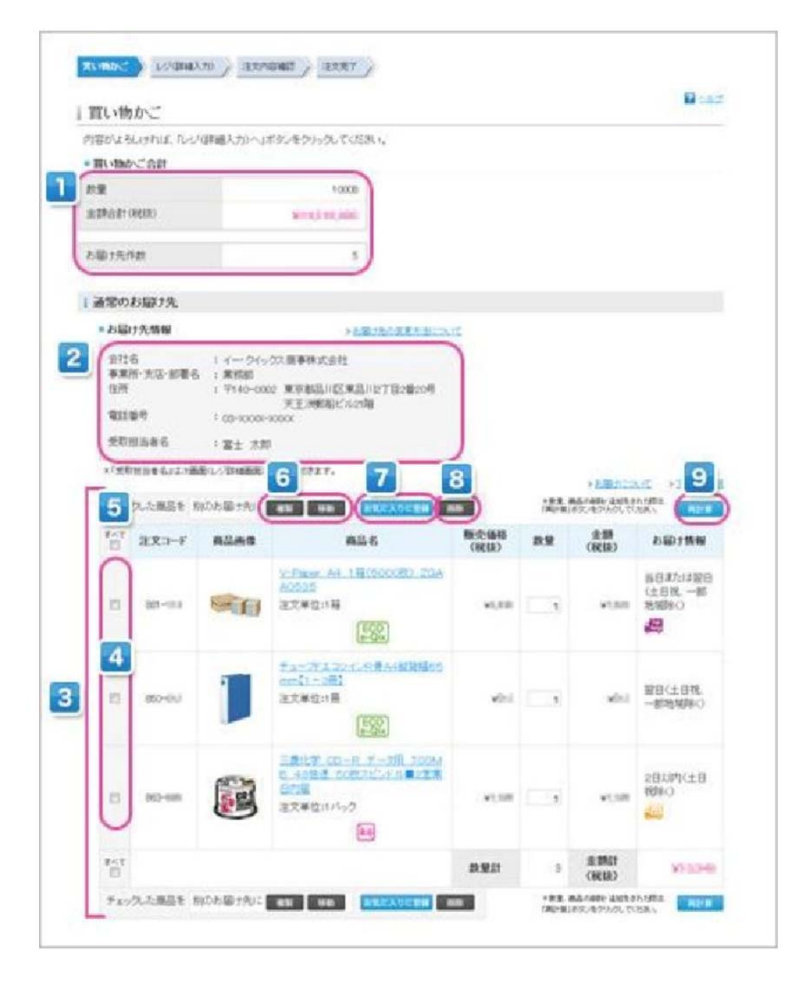

### 発注画面 いっぽん アンチュー 取引実績を出力

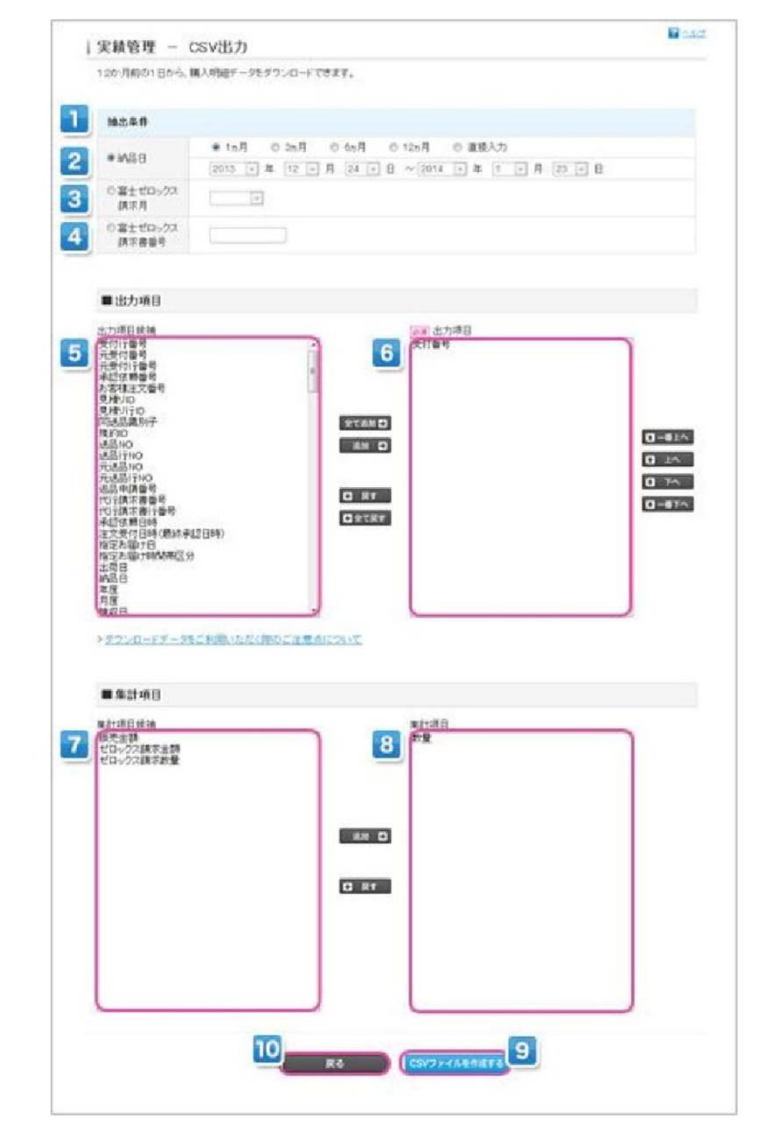

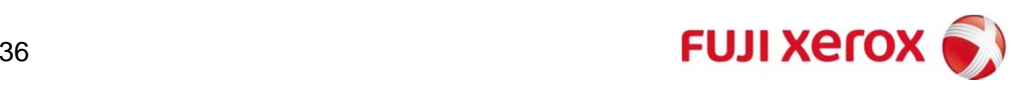

### 発注方法その2:定期配送

用紙の利用量が多く、定期的に用紙発注業務が発生する部署の皆様には定期配送の設定も可能です。

定期配送とは

- •訪問サイクルと基準量の二つを定め、決められた訪問サイクルでお伺いする。
- •在庫確認を実施し、基準量に対して不足分を納品する。
- •例:訪問サイクル・毎週水曜日/基準量A4 2箱 A3 1箱

毎週水曜日に訪問し、在庫確認を実施。

お客様先在庫A4 1箱 A3 1箱の場合

→A4 1箱のみを納品

お客様先在庫A4 2箱 A3 1箱の場合

→基準量を満たしているので、納品せず。

・ ※お伺い曜日が祝日の場合には、前倒しとなります。

現場の方の発注業務そのものが不要となります。

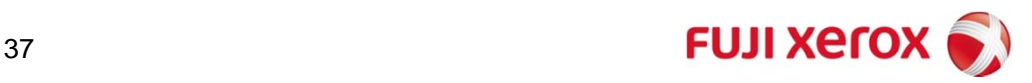

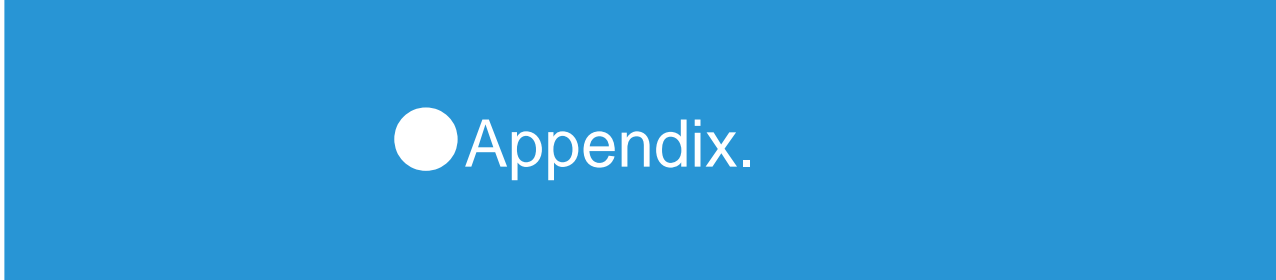

1.FAQ(よくあるご質問) 2.トナーの交換・回収

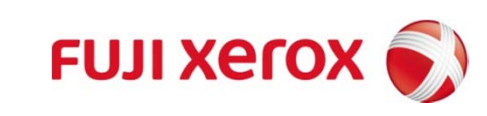

各種お問い合わせのフロー詳細説明 各種お問い合わせのフロー詳細説明

# 1. FAQ (よくあるご質問) ①

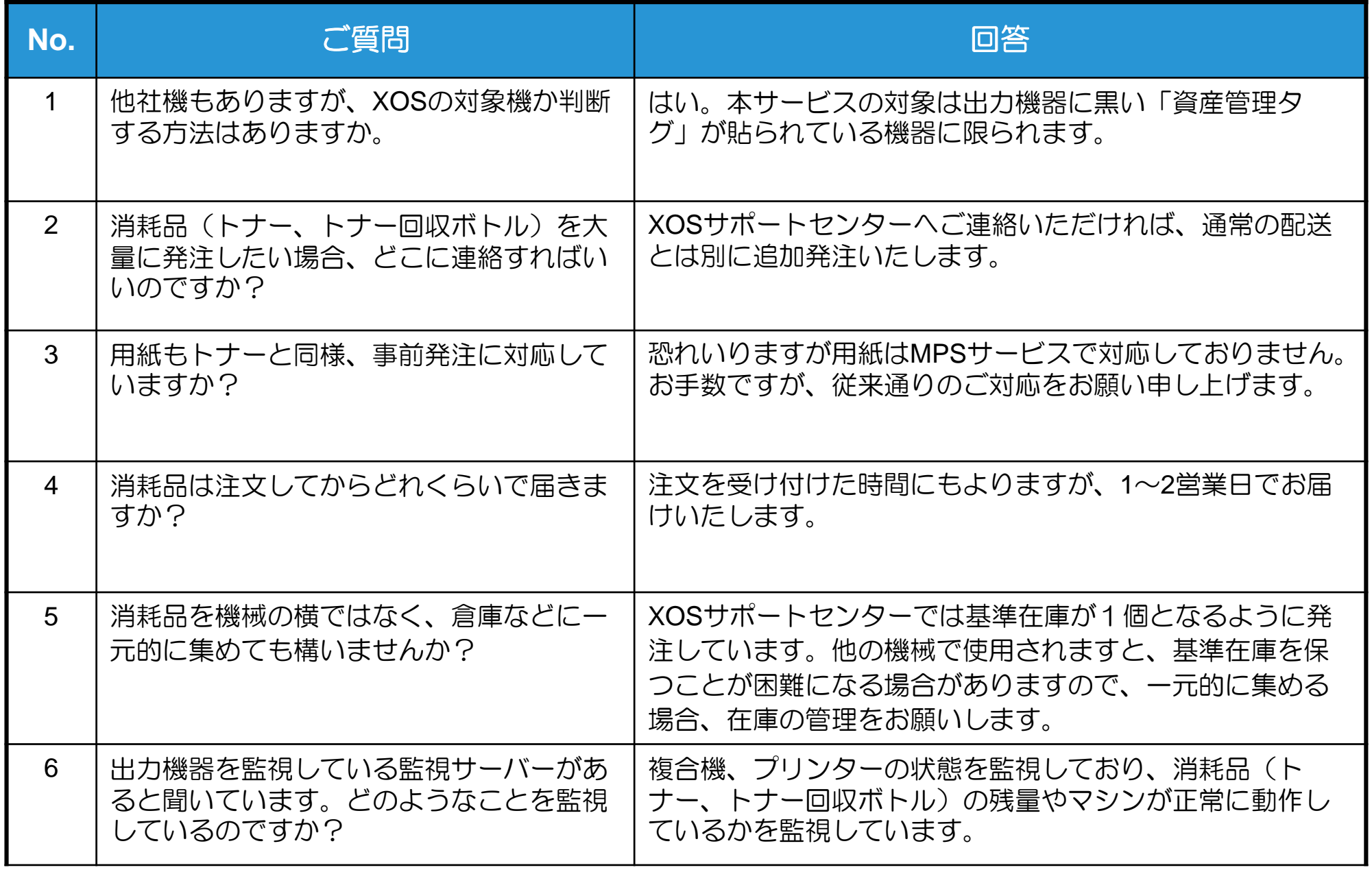

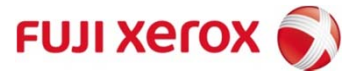

# 1. FAQ (よくあるご質問) 2

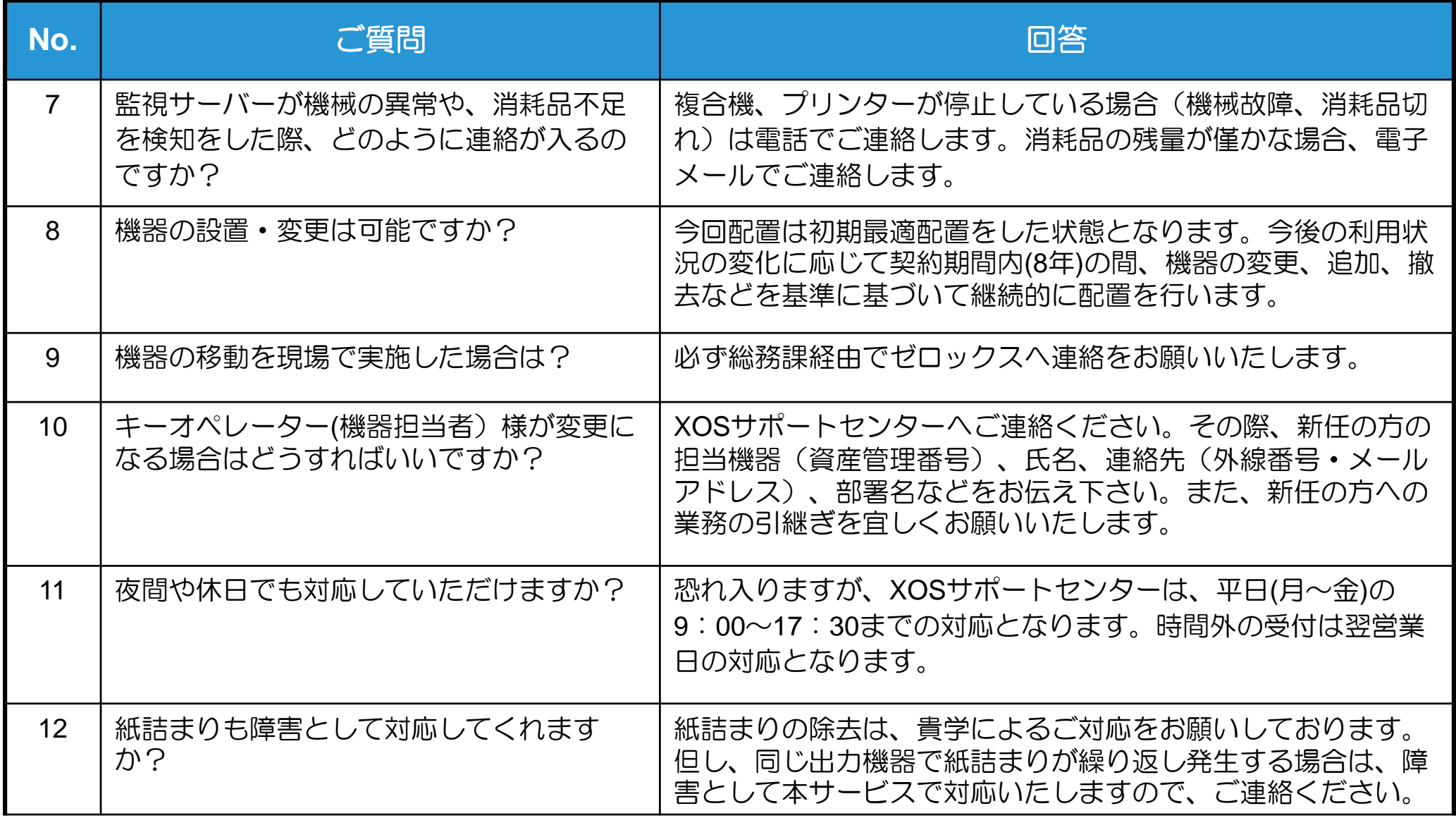

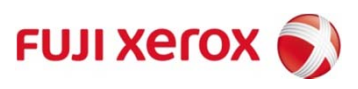

### 2.トナーの交換・回収

# 機械の画面に『予備の×××トナーを用意してください』の表示が出たら 機械の画面に『予備の×××トナーを用意してください』の表示が出たら

(機種により若干表現が異なります) (機種により若干表現が異なります)

・この表示が出たら、予備のトナーの有無を確認してください。

⇒予備のトナーが機械の近くにあれば特に準備するは必要ありません。別の場所に保管してあれば、予備のトナーの 有無を確認してください。

・この段階では、トナーは交換しないでください。

『×××トナーの交換時期です』

『×××トナーを交換してください』

機械の画面に の表示が出たら (機種により若干表現が異なります)

・表示されたトナーを予備のトナーと交換してください。

それ以外の機種は、上記メッセージ表示前にメールが送られてきます。

⇒大量出力時等にこの表示が出ると、機械がすぐに停止したり数十枚でストップしてしまいますが、表示された予備のトナー と交換していただくと出力を再開することができます。(機種により残出力可能枚数が異なります。)

### 予備のトナーの配送及び使用済みの消耗品の回収

・トナーの残量が少なくなったら、XOSサポートセンターで自動的に検知します。(機種により検知のタイミングが異なります。) ・使用済みの消耗品を配送業者にお渡しください。(配送の都合や配送業者により、回収が別便になることがあります。)

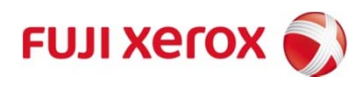

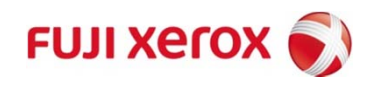

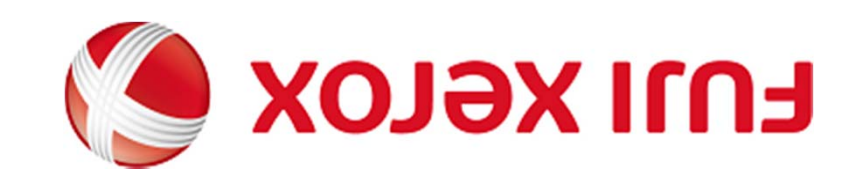

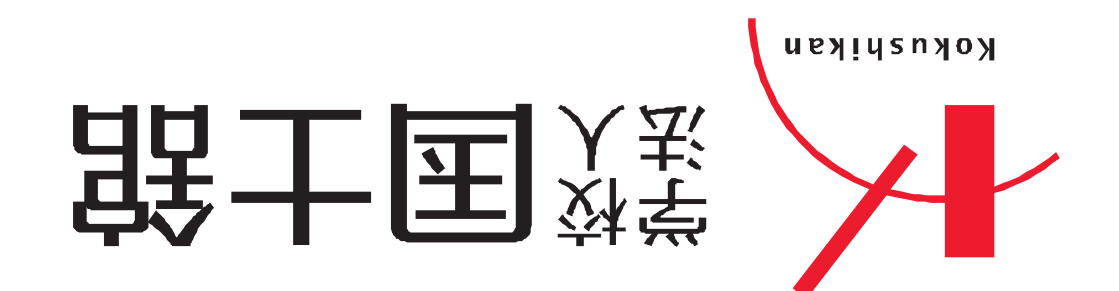